**Instituto Tecnológico de Costa Rica** 

**Escuela de Ingeniería en Electrónica** 

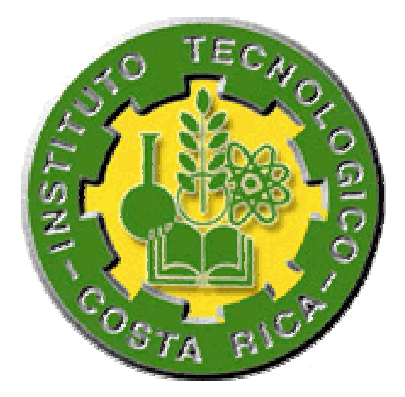

**IDNET S.A.** 

# **"Control de Calidad de la Tarjeta Futura 3000"**

### **Informe de Proyecto de Graduación para optar por el Grado de Bachiller en Ingeniería Electrónica**

**Verny Rojas Vásquez** 

**Cartago, 2000** 

### **DEDICATORIA**

<span id="page-1-0"></span>*"A Dios y la Virgen por darme el gusto de poseer los mejores padres del mundo, los cuales me han dado tanto en la vida; y por haberme permitido llegar a conocer ese gran compañero y amigo Alexander que me acompaña desde su lado, ayudándome en todo momento al igual que lo hizo durante su estancia en la tierra"* 

#### **AGRADECIMIENTO**

<span id="page-2-0"></span>Agradezco a "Adri", mi gran novia, por estar a mi lado durante toda mi carrera, por darme todo su apoyo, cariño y comprensión, por ayudarme en los momentos más difíciles, y a su vez convertir esos momentos en los más importantes e inolvidables de mi vida.

A mis padres, que siempre hicieron hasta lo imposible por darme lo que necesitaba, les aseguro que nunca lo olvidaré.

Al Ing. Néstor Hernández que con su ayuda y guía he logrado concluir el proyecto, además, de la gran ayuda en toda la carrera.

Al Ing. Pedro Murillo, que ha brindado tanta ayuda durante todo el proyecto.

A mis hermanos y cuñados, por brindarme su ayuda y apoyo en todo momento.

A Juan Carlos Pacheco por permitirme trabajar y desarrollar mi proyecto en su empresa.

Al Ingeniero Leonardo Vargas por darme su ayuda durante todo el proyecto y ser un gran compañero y amigo durante el trabajo y la universidad.

A todos los empleados de la empresa IDNET S.A. y V-Star América, en especial a Agustín, Gilberto y Daniel que me ayudaron en la elaboración de mi proyecto, y por hacer que el tiempo de trabajo sea un tiempo de disfrute y compañerismo

A Daniel, Erick, Ronald, Gerardo, Ernesto, Alonso, Juan Carlos, Rodolfo, Walter, Hermes, Juan Miguel, Jonathan, Mauricio, Esteban, Carlos Castillo, Carlos Esquivel, Adrián, Gilberto y Randall que con su amistad y compañerismo hicieron de mi tiempo de universitario no fuera solo estudio sino una gran diversión.

# ÍNDICE GENERAL

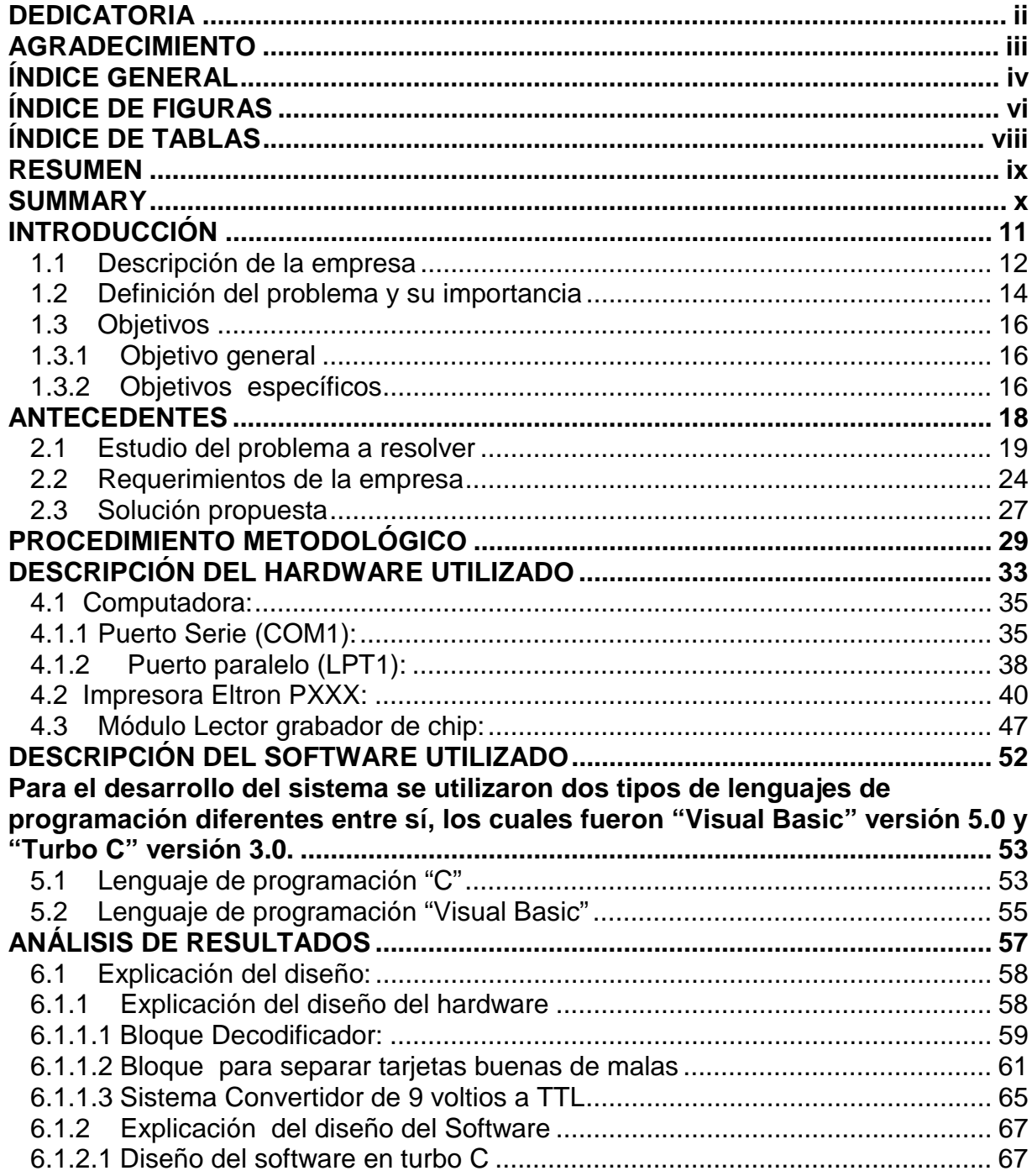

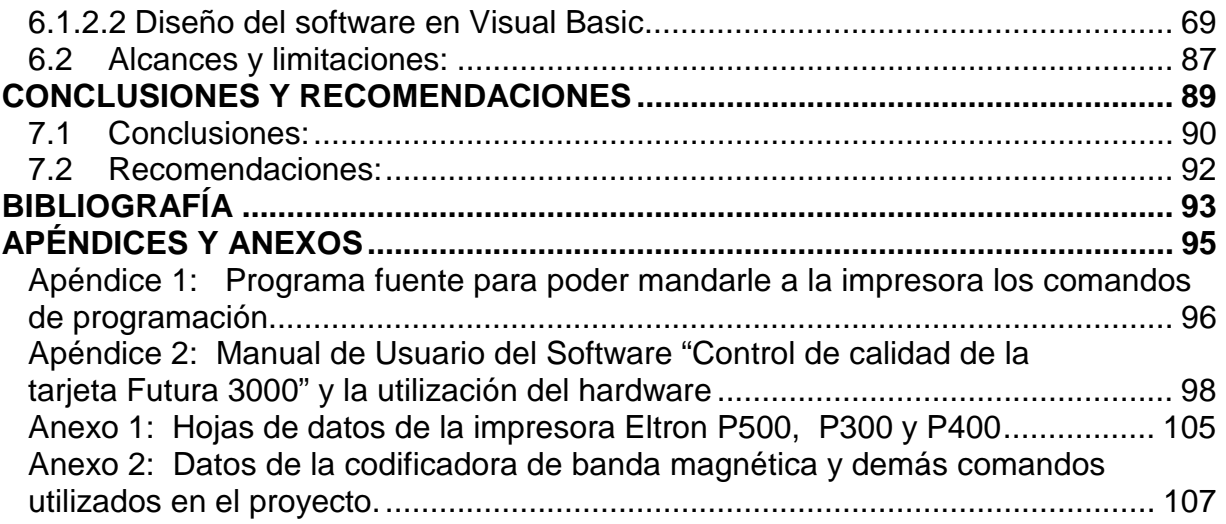

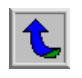

# **ÍNDICE DE FIGURAS**

<span id="page-5-0"></span>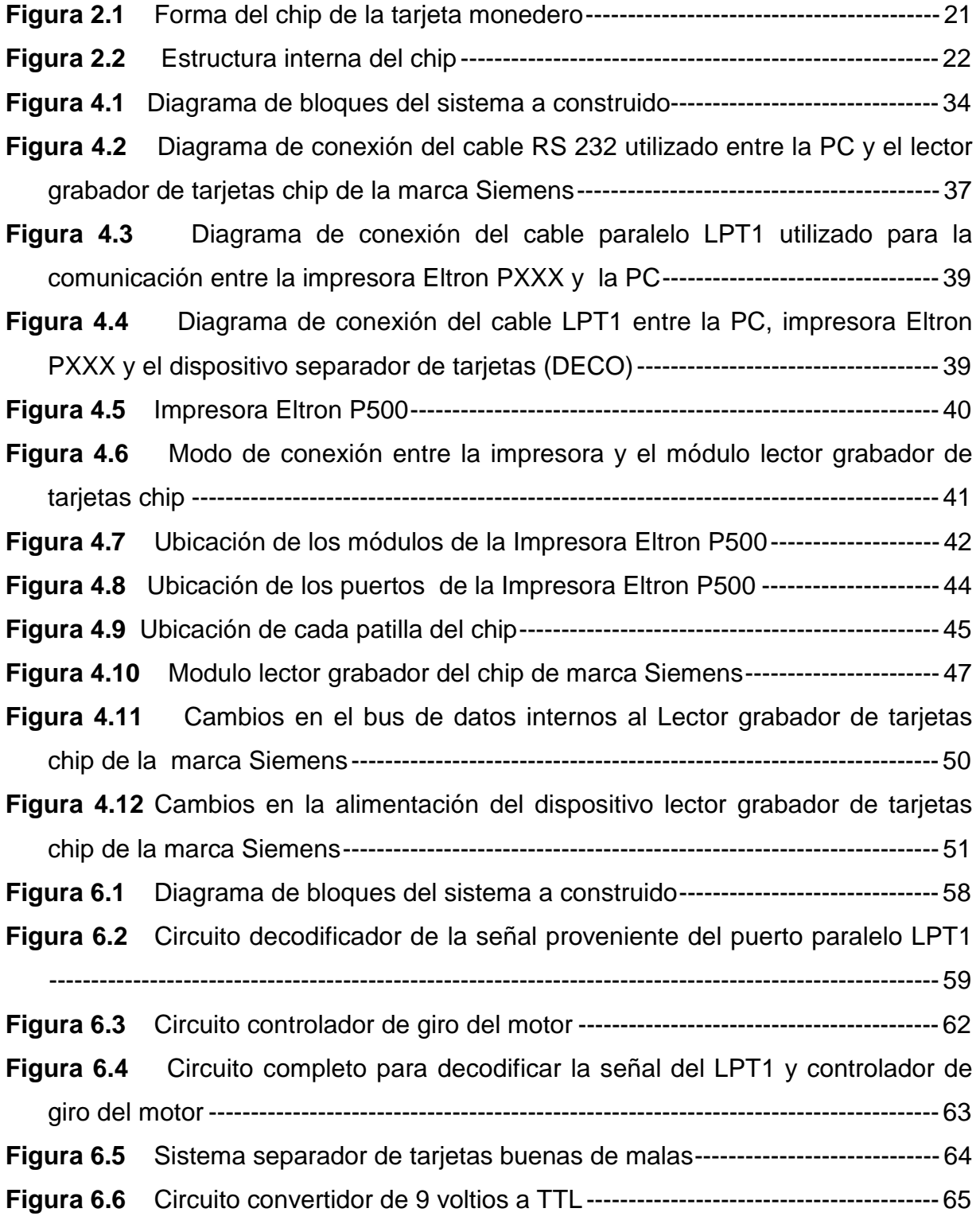

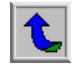

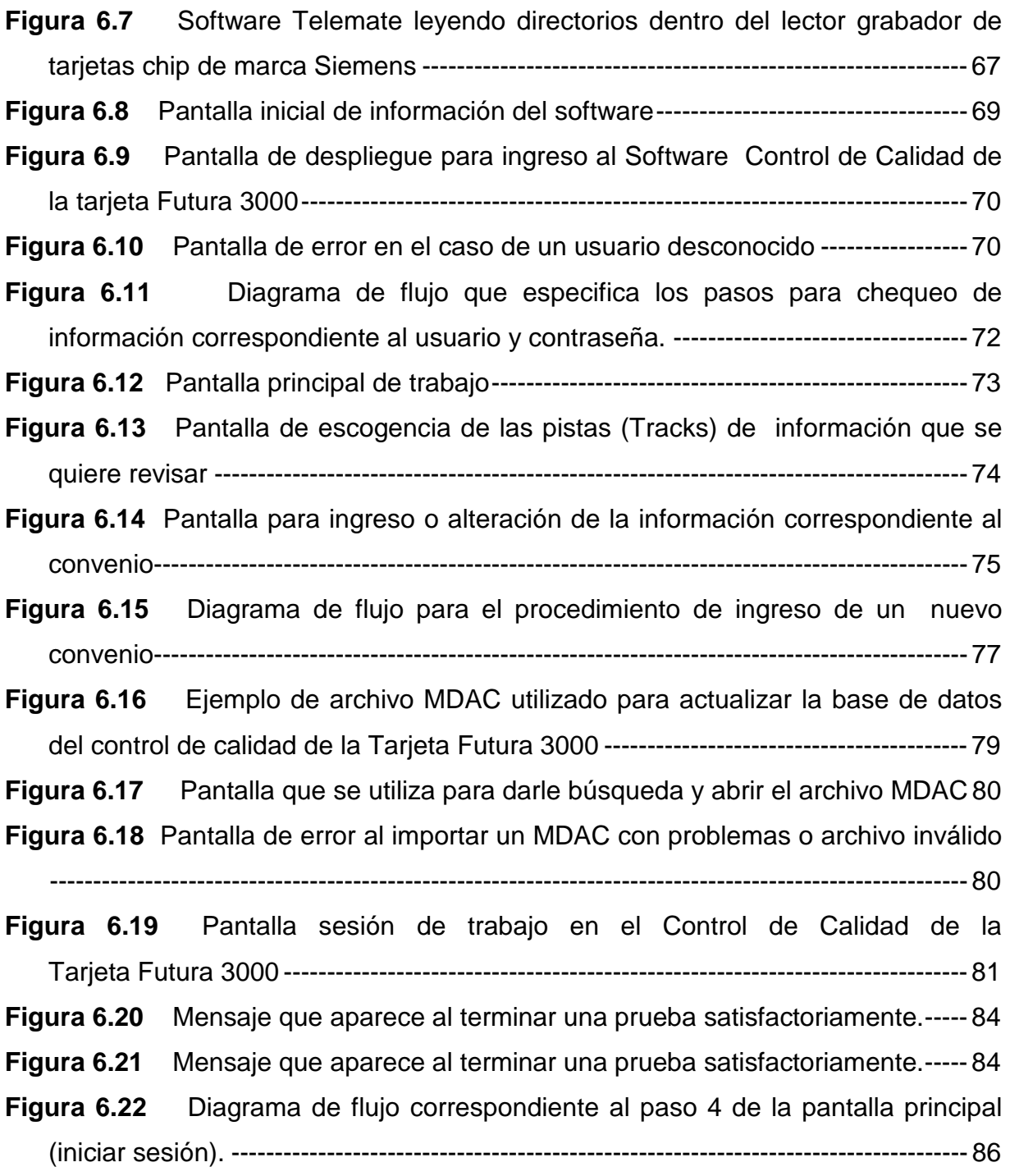

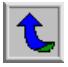

# **ÍNDICE DE TABLAS**

<span id="page-7-0"></span>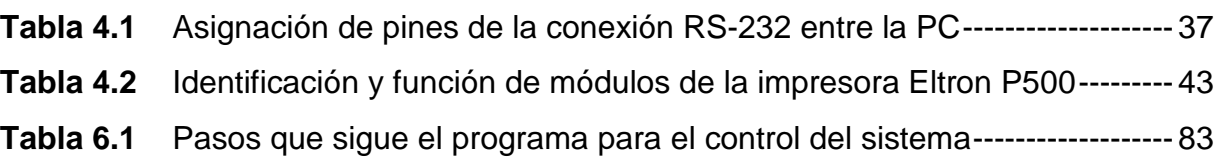

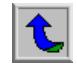

<span id="page-8-0"></span>*En la actualidad se ha agrandado mucho lo que es el concepto de dinero en tarjeta, fácilmente transportable. Producto de esto ha surgido nuevas ideas de trabajo como es el caso de la tarjeta monedero, más conocida como "Futura 3000".* 

 *Este documento muestra la elaboración de un proyecto que tiene como objetivo primordial realizar un control de calidad de esta Tarjeta. Es importante*  recalcar que si no se le realiza una revisión al producto final, se podrían presentar *problemas cuando se realice la lectura en una aplicación dada, y esto causaría perdidas económicas y del prestigio de las entidades que se encarguen de programar el chip.* 

 *Para la elaboración del sistema, se utilizó equipo especial para trabajar con tarjetas de este tipo, como es el caso de la Impresora Eltron P500, que posee estaciones para comunicación con el chip y para darle lectura y escritura a la banda magnética. Se necesitó estudiar a fondo este dispositivo y se logró obtener comunicación con él mediante comandos especiales de programación elaborados en Visual Basic, que por cierto es la herramienta principal de programación que se utilizó.* 

 *Mediante el sistema desarrollado se logró obtener por separado las tarjetas buenas de las malas, utilizando un dispositivo elaborado con motores y controladores electrónicos.* 

*Palabras claves: IDNET, Control de Calidad, Futura 3000, Tarjeta monedero, Chip* 

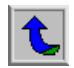

<span id="page-9-0"></span>*At the present time the concept of money in a card easy to carry is getting bigger. As a result of this, new working ideas are appearing like the purse card, better known as "Futura 3000".* 

 *This document shows the elaboration of a project that has as a main goal to develop a quality control on this Card. Is very important to focus in the fact that if this product is not been subjected to a review process, some problems could be present at the time of a reading process from some application, and this would be the cause of loss of money and of the prestige of the entities that were in charge of programming the chip.* 

 *For the elaboration of the system, it was used a special equipment to work with this kind of cards, for instance, the Eltron Printer P500, which has stations for communication with the chip and the writing and reading of the magnetic stripe. It was needed a deep study of this device and the communication with it was achieved by means of special programming commands developed in Visual Basic, which is the main programming tool that was used.* 

 *By means of the system developed we did obtain separately the good cards and the bad cards, using a device developed with engines and electronic drivers.* 

*Key Words: IDNET, Quality control, Futura 3000, Purse card, Chip* 

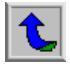

# <span id="page-10-0"></span>**CAPÍTULO 1 INTRODUCCIÓN**

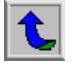

#### <span id="page-11-0"></span>**1.1 Descripción de la empresa**

La empresa Idnet S.A., ubicada en Palmares de Alajuela, tiene como gerente al Diplomado Juan Carlos Pacheco Bolaños, quien a su vez es el Gerente de ventas para alta escala y ha desempeñado esos puestos desde el día en que se fundó la empresa, el cual fue en enero de 1999. En realidad se le puede conocer como una entidad relativamente pequeña por los pocos empleados que posee y el terreno de oficina que abarca, pero en realidad es suficiente para el tipo de proyectos que hasta el momento se elaboran y además es una de las mejores en su área.

Posee una cantidad de 12 empleados divididos en 5 departamentos, los cuales son: Ventas, Administración, Mantenimiento, Ingeniería y Producción. Todos los departamentos poseen dos empleados, con excepción del de Producción que solo posee uno y el de mantenimiento que posee 5.

En la empresa se encuentran distintas actividades principales, actualmente la que mayor fruto se encuentra dando es el desarrollo del proyecto "Futura 3000", la cual consiste en la personalización (programación) del chip de la tarjeta de "Gemplus" y otras de este mismo tipo. Además del software se vende el equipo con el cual se puede llegar a personalizar este dispositivo correctamente.

Además otra actividad de importancia es la venta de equipos para tarjetas de identificación personal de empresas ubicadas en nuestro país; así mismo, si la empresa que se le ofrece el servicio no desea adquirirlo, se le brinda la opción de impresión, esto si no decidieran comprar las máquinas que lo hacen con sus respectivos software.

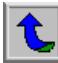

Otro de las actividades principales que se complementa con la anterior es el de vender equipos que se usan para control de a acceso así como el software que las controla. Este tipo de equipo se encuentra de distintos tipos como es el caso de lectoras de tarjetas chip, banda magnética y código de barras. Si se diera el caso de que se quiere utilizar algún tipo de lector extra a los anteriores se le puede buscar (Ej. Lectores Biométricos o de huella digital).

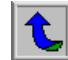

#### <span id="page-13-0"></span>**1.2 Definición del problema y su importancia**

Se bebe mencionar que la empresa Idnet S.A. es una empresa que se dedica a trabajar con equipos de alta tecnología, muestra de esto es que tenga a su cargo el proyecto de la confección y escritura de la tarjeta conocida como "Monedero" en el Banco Nacional, este proyecto a recibido el nombre en América de "Futura 3000".

Actualmente esta empresa se encuentra desarrollando el proceso de escritura, el mismo está por concluir; con esto se ha pensado en el futuro y se ha visto la posibilidad de tener que realizar un sistema con el cual se pueda garantizar que todas las tarjetas se graven con la información que les corresponde y que no presenten ningún tipo de problema. Es importante mencionar que para certificar el centro de personalización se debe realizar el control de calidad de la información grabada en el chip y en la banda magnética.

El problema consiste en revisar que las tarjetas estén con la información correcta, ya que cada lector de monedero confirma si cierta información del chip corresponde a la información que se encuentra en la banda magnética, si esta información no corresponde creará grandes trastornos en la estación del monedero y podría afectar el sistema en algún momento con datos erróneos.

En estos momentos se han presentado casos de que muchas veces la información de la banda magnética es igual a la de la base de datos, pero la información del chip es distinta, cosa que no debe suceder, esto por causa de que no se revisa como debe de hacerse los datos grabados.

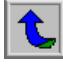

14

La imagen de la empresa se fortalece al vender el sistema completo y por consecuencia ayuda a obtener un gran ahorro económico. Debido a esto es que sea tan vital realizar un control de calidad de cada tarjeta, por lo mismo se quiere una solución pronta y segura. Además se puede pensar en que el sistema ayudará en el futuro a todas las empresas que posean sistemas de personalización ya sean directamente vendidos por ellos o por otros vendedores de otros lugares.

t

## <span id="page-15-0"></span>**1.3 Objetivos**

## **1.3.1 Objetivo general**

Obtener un control de calidad confiable de la tarjeta futura 3000 mediante el desarrollo de un nuevo sistema de lectura y chequeo para la empresa Idnet S.A.

## **1.3.2 Objetivos específicos**

- Se estudió el funcionamiento de las impresoras PXXX y de sus respectivos manuales de programación.
- Se estudió acerca del funcionamiento de la tarjeta chip enfocado hacia la lectura de la información del usuario.
- Se realizó un estudio acerca de los puertos de la PC y de los de la impresora.
- Se estudió el funcionamiento de Visual Basic para su utilización en el programa principal en la PC.
- Se realizó un algoritmo detallado de todos los pasos del sistema y la implementación del programa en Visual Basic.
- Se realizó un algoritmo detallado de comunicación con el chip, mediante el lector grabador de chip de Siemens versión 4.2.
- Se diseñó y montó el circuito externo de conversión de señal de la PC a la impresora.
- Se realizaron las pruebas correspondientes del algoritmo utilizando los puertos de la PC.
- Se realizaron las pruebas directamente con la impresora y se corroboró su funcionamiento.

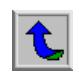

- Se diseñó y montó del circuito para separar las tarjetas entre buenas y malas según el resultado de la prueba realizada.
- Se comprobó el correcto funcionamiento del sistema completo.
- Se adaptó el software para cambios necesarios para certificación en un futuro*.*
- Se elaboró manuales para cumplir con la transferencia de tecnología hacia la empresa.
- Se capacitó a las personas a cargo de implementar este sistema en el mercado.

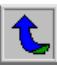

# <span id="page-17-0"></span>**CAPÍTULO 2**

# **ANTECEDENTES**

 $\overline{\mathbf{t}}$ 

#### <span id="page-18-0"></span>**2.1 Estudio del problema a resolver**

El problema del "Control de Calidad de la Tarjeta Futura 3000" posee gran complejidad ya que se utilizan dispositivos externos a la PC para lograr comunicarse con el chip y poder grabar la banda magnética. El proceso de escritura se realiza mediante impresoras que poseen estaciones para codificar la banda magnética y grabar el chip. Para escribir en la banda se pueden utilizar los controladores (driver´s) del dispositivo (impresora). Para leer el chip se deben utilizar dispositivos externos de comunicación con el cual se logre obtener respuesta. Es importante recalcar que el chip es todo un sistema operativo que necesita de algoritmos externos de trabajo para poder grabar la información dentro del chip y poder ser utilizada para sus distintas aplicaciones.

Dentro del chip se encuentra una gran tecnología que necesita de largos estudios y esfuerzo para conocerlo. Posee una estructura interna en forma de ficheros, en arquitectura de árbol, que como es de suponerse el primero o cresta es el maestro, el cual es seguido por distintos ficheros secundarios que poseen diferentes direcciones e información. Estos ficheros secundarios están establecidos para áreas totalmente diferentes pero relacionados entre sí, de aquí que se use una manera de direccionamiento de diferentes procesos; por ejemplo para acceder el fichero del monedero se debe utilizar una tarjeta llamada "lote" junto con su debido lector (porta claves), la cual posee información importante del fabricante y necesita ser comparada para saber si se da la permisión para entrar en el directorio. También a aparte de esta tarjeta se necesita de un dispositivo conocido hasta el momento como "caja negra" o "lector grabador de chip" de la marca Siemens, el cual posee algoritmos de codificación para la información, de aquí que cada dato vaya totalmente codificado.

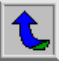

Dentro del chip además se encuentra ficheros que poseen información de claves de acceso al chip, de datos de transacciones que se están desarrollando, lenguaje de programación que se va a utilizar y de información propiamente del usuario como lo son los datos personales. Para lograr comunicarse con el chip se le debe de dar una secuencia de señales a sus patillas que con comandos se puede realizar. Este chip en particular posee ocho patillas, con las mismas se deben obtener todos los resultados queridos como son la programación y lectura.

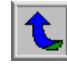

<span id="page-20-0"></span>La cantidad de patillas del chip son las mostradas en la figura 2.1 y aun más se puede dar cuenta de la complejidad de trabajo con el chip, ya que posee pocas armas para atacársele, también se adjunta en la figura 2.2, que muestra la estructura interna que posee el chip. Es importante recalcar que la llamada "Caja negra" posee una comunicación especial con el chip, ya que el mismo posee una única patilla de entrada y salida, de aquí que el dispositivo realice un protocolo especial de comunicación, a una velocidad de 9600 baudios.

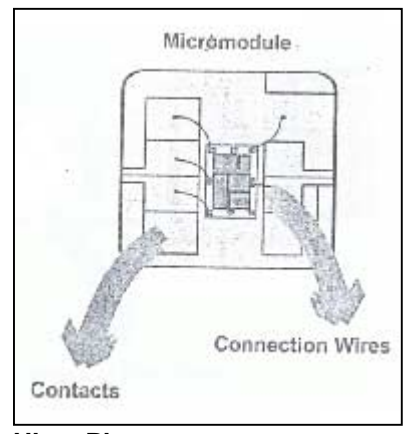

**Uleat Photo** 

**Figura 2.1** Forma del chip de la tarjeta monedero

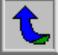

<span id="page-21-0"></span>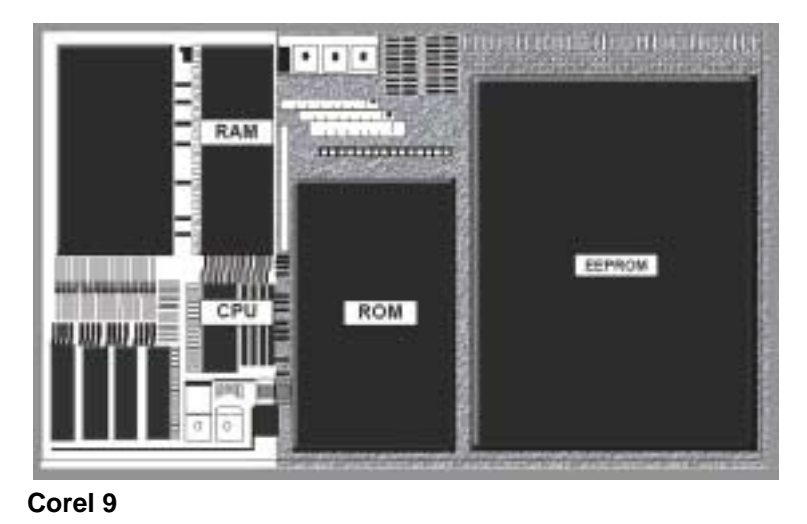

**Figura 2.2** Estructura interna del chip

Los datos personales son los que presentaron más problemas, ya que a la hora de las aplicaciones se daba el caso de que la información grabada no era igual a la que se necesita, lo que resultaba perjudicial. Al referirse de que los datos no son iguales, es porque la información que va grabada en las distintas pistas de la banda magnética debe de ser igual a la información de datos personales grabada en el chip, que se debe corroborar con una base de datos proporcionada por el cliente que, para este caso, pueden ser el Banco Nacional o BCIE. Al final se debe decidir si el chip se encuentra bien. Esta prueba hasta el momento no se realiza.

También como medida de seguridad extrema se necesita que el software lleve una proyección para que en una aplicación no muy lejana se pueda corroborar completamente el árbol de información del chip.

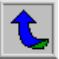

La banda magnética funciona con pistas información que por lo general, y para esta aplicación, pueden ser usadas para cajeros automáticos y control de acceso a las empresas. De aquí que si la información que se graba dentro de la misma no es la que se necesita, no funcionará como debe de hacerlo. Esto representaría pérdidas económicas y conflictos en los sistemas en el futuro, lo cual sería perjudicial para la empresa, tanto para IDNET S.A. como para el Banco Nacional o cualquier otra institución que posea el sistema.

Las impresoras poseen una estación de grabado para cada dispositivo. La PC se comunica con ella utilizando comandos de programación, que responden para saber si se recibieron bien o si presentó algún tipo de problema. Para realizar esto se debe conocer la estructura interna de las estaciones de codificación, la impresora, el chip y de la banda magnética, ya que son totalmente diferentes. Otro dato que se debe tener presente es la comunicación con los distintos módulos de la impresora se debe de realizar por diferentes medios, como son la conexión paralela LPT1 y la salida RS232 desde la PC, las cuales son comunicaciones de funcionamiento totalmente distintos, ya que la LPT1 es de comunicación paralela y la RS232 es comunicación serie, que para este caso es a una velocidad de 9600 baudios.

El sistema de control se probará con una base de datos externa, la cual será instalada y será la guía para realizar los procesos, ya que esta es la información que se encuentre correcta y será la base para compararla a las demás.

La empresa decidió resolver el problema utilizando el mismo sistema de grabado, pero con cierto cambio en el equipo, o sea, que una vez salida la tarjeta con toda la información pase a otra sección, donde se exporte la base de datos y se haga la revisión necesaria.

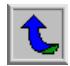

<span id="page-23-0"></span>Este proyecto presenta una gran rentabilidad ya que empresas como el Banco Nacional o BCIE, no dudarían en adquirirlo para ahorrarse todos los problemas de pérdidas y conflictos que se puedan presentar, además, sería la única empresa en poseer este sistema en América y por lo tanto se podría pensar en la opción de la expansión del mercado, lo que está sucediendo con futura 3000 en Guatemala, que podría ser el siguiente mercado.

#### **2.2 Requerimientos de la empresa**

La empresa dio la facilidad de que se escoja la manera más eficiente de hacer el trabajo, recordando que se debe utilizar en la mejor manera el equipo con el cual se realiza el grabado del chip. Es importante recordar que no todo el equipo que se utiliza para el grabado es necesario para la lectura. La impresora solicitada es de la marca Eltron, de la cual la empresa es el distribuidor autorizado y conoce perfectamente el del funcionamiento de este tipo de máquina. El dispositivo siemens "Lector grabador de Tarjetas Chip" por poseer grandes facilidades de comunicación con el chip, y al haber personal en la empresa con experiencia en este tipo de lector, fue elegido como herramienta a ser utilizada en el sistema completo.

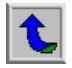

La empresa requería que además de leer los "Tracks" de información dentro del chip y la grabación de la banda magnética, se haga una búsqueda en la base de datos para corroborar que la información coincida con algunos datos. Esta base de datos, debe de estar actualizándose cada vez que se importe un nuevo archivo, el cual en términos bancarios para "Futura 3000", se le ha llamado MDAC. En este se encuentra toda la información que se grabará en el chip. Como no toda la información es necesaria, se requería que se escogiera solo la información necesaria para poder realizar el control de calidad y con esto evitarse el hecho de poseer en el programa datos de sobra que vayan a generar problemas.

Otra de las peticiones de la empresa fue que quedaran separadas las tarjetas buenas de las malas en el momento que salgan de la impresora, o sea, que se elabore un mecanismo aparte de la PC utilizando dispositivos como motores y bandejas para separarlas. Este debe ser fácilmente reproducible por lo que se debe sacar un de prototipo para su eventual producción en el futuro. Este dispositivo debió ser físicamente pequeño para su fácil adaptación a la impresora ya sustituirá la bandeja que poseen actualmente.

Además la empresa pedía que el programa que controle el sistema fuera elaborado en Visual Basic, ya que el software de personalización está hecho en este mismo lenguaje y se quiere mantener un estándar de trabajo. Además, debido a que para obtener la certificación del sistema es necesario realizar otros procedimientos como el de lectura de la banda y chequeo de otros directorios del chip, se quiere que el software sirva en el futuro para poder realizar estos cambios sin tener problemas con los procedimientos y datos anteriores. Es importante recalcar que se utiliza a lo máximo mecanismos de chequeo, tales como el tipo de convenio utilizado.

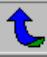

Como el sistema debe de pasar por una certificación por parte de los compradores, se pidió que se capacite al personal de la empresa para que se le puedan realizar cambios en el funcionamiento de ser necesarios. También se pidió que se entregue un documento donde explique el sistema completo.

Otra de las necesidades de la empresa es que el sistema posea seguridad de ingreso y que se pueda agregar o modificar los mismos.

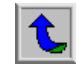

#### <span id="page-26-0"></span>**2.3 Solución propuesta**

Estudiando el problema, la mejor solución que se le puede dar, es utilizar de la manera más eficiente, el equipo grabación o personalización de la tarjeta chip. Es importante reconocer los pedidos de la empresa, ya que quiere utilizar las herramientas ya conocidas.

La impresora Eltron presenta grandes posibilidades para la comunicación con el chip, sin olvidar que posee una estación de codificación para banda magnética. Además este tipo de impresora permite la comunicación de sus módulos por dos puertos distintos (LPT1 y serial), lo que facilitará control de datos que se reciban o se emitan.

Para el sistema de grabado se utiliza un dispositivo de nombre "lector grabador de chip" de la marca Siemens, este ayuda a que se pueda dar comunicación con la estación de contacto ubicada en la impresora, y por lo tanto se logra la comunicación con el chip. Además este dispositivo permite que mediante comandos especiales se logre penetrar y obtener respuestas del chip, por lo que este dispositivo es escogido para el sistema, es importante recalcar que la programación de este dispositivo es lenguaje "C" y se le debe de cargar y ejecutar el programa para que realice las funciones que se necesite. Además este dispositivo posee un programa especial de comunicación para grabado de programas y demás cambios que se necesiten hacer. Una vez ejecutado un programa en la "caja negra" (lector grabador de tarjetas chip) esta seguirá funcionando con el mismo.

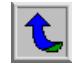

Todo el sistema necesita de un programa que controle sus funciones y logre hacer uso correcto de los resultados. Visual Basic se presenta como lenguaje de programación del sistema, debido a las facilidades con la comunicación de los puertos y el uso de base de datos y manipulación de los mismos. Además, presenta grandes beneficios para trabajar el modo gráfico, lo cual ayuda a la presentación del software sea lo más clara posible.

Desde la PC se controlará el dispositivo de Siemens para la comunicación del chip, mediante un software realizado "C". Además en la misma PC quedará instalado el programa en "Visual Basic" utilizado para controlar los pasos de la impresora y de un dispositivo externo a la impresora que separa las tarjetas con información correcta de las que tienen información incorrecta. El programa en Visual Basic manipula los resultados del programa realizado en "C".

*En síntesis la solución que se presenta es mediante programación y uso de dispositivos externos para la manipulación de las tarjetas y sus informaciones, para ser revisadas en Bases de Datos (MDAC)*.

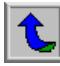

# <span id="page-28-0"></span>**CAPÍTULO 3 PROCEDIMIENTO METODOLÓGICO**

 $\overline{\mathbf{t}}$ 

- 1. Se estudió el funcionamiento de las impresoras PXXX y de sus respectivos manuales de programación y utilización, investigando directamente con los proveedores de la empresa (fabricantes Eltron), esto se hizo mediante la página en Internet y contactando directamente con el técnico encargado de Latinoamérica mediante el teléfono.
- 2. Se estudió el funcionamiento de la tarjeta chip enfocado hacia la lectura de la información del usuario, para esto se consultó con los encargados de la escritura del chip los cuales laboran para la empresa y además se utilizó los manuales de especificaciones técnicas y otros folletos con información importante del chip.
- 3. Se realizó un estudio acerca de los puertos de la PC y de los de las impresoras, en manuales de usuarios de la PC´s y además del de las impresoras. También se investigó en Internet acerca de la comunicación mediante el puerto paralelo y mediante el puerto serie, LPT1 y RS-232 respectivamente.
- 4. Se estudió del funcionamiento de Visual Basic para su utilización en el programa principal en la PC, esta información se obtuvo directamente de los manuales de programación que poseía la empresa y además se trató de sacar el mayor provecho del apartado de ayuda que posee el mismo programa.
- 5. Se implementó un algoritmo detallado en Visual Basic de todos los pasos del sistema para hacer el programa que resolviera todos las necesidades que se tenían. Este punto fue de gran importancia ya que era la base de todo el sistema. Se necesitó una computadora disponible en todo momento, y se recurrió de igual manera a los ejemplos que poseía el software así como los que tenían los manuales. También se utilizó la ayuda de los programadores de la empresa para evacuar dudas.

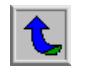

- 6. Se realizó un algoritmo detallado de comunicación con el chip, mediante el lector grabador de chip de Siemens versión 4.2, para esto se necesitó investigar en manuales de turbo C e investigar acerca de este tipo de lector con las personas que realizaron la programación del chip acerca de su compilador y la utilización del mismo.
- 7. Se diseñó y montó el circuito externo de conversión de señal de la PC a la impresora y fue necesario la utilización de integrados como el MAX232. Para esto se necesito de cierto equipo del Departamento de Electrónica del Instituto Tecnológico para realizar las pruebas. Además se investigó en Internet acerca de la utilización de este tipo de integrados.
- 8. Se probó el algoritmo utilizando los puertos de la PC y el circuito convertidor, se trató enciclando un dato y transmitiéndolo. Se utilizó un circuito de prueba mediante LED´s para revisar si la información estaba pasando por el circuito.
- 9. Se obtuvieron las pruebas directamente con la impresora y se corroboró su funcionamiento, aquí se necesitaron los dispositivos funcionando y hacer uso de la impresora durante todo el tiempo disponible. También fueron de vital importancia los manuales de programación de la impresora y el de Visual Basic para lograr depurar el sistema.

- 10. Se diseñó y montó el circuito para separar las tarjetas buenas de las malas según la prueba realizada, se buscó el mejor sistema, mediante simuladores y consultas a libros y personas conocedoras del tema, además se buscó el motor que cubriera las necesidades. Se necesitaron realizar pruebas en los laboratorios del Departamento de Electrónica del Instituto Tecnológico al poseer grandes facilidades para realizar mediciones y demás pruebas. Se necesitó la ayuda de una persona para que elaborara la estructura física del separador de tarjetas y poder realizar con esto un prototipo con mayor presentación.
- 11. Se comprobó el correcto funcionamiento del sistema completo, donde se depuró y corrigió los problemas de comunicación. Además se procedió a montar todas las partes, esta fue la última prueba directa en el sistema. Se necesitaron todos los componentes del sistema en tiempo completo.
- 12. Se elaboraron manuales para que verdaderamente se cumpliera la transferencia de tecnología hacia la empresa, esto será de gran importancia para las futuras aplicaciones y se necesitará material informativo y de ayuda para el elaborar el documento.
- 13. Se capacitó al personal de la empresa el cual tendrá a cargo el implementar este sistema en el mercado en el futuro, esto fue durante las últimas semanas de realización del proyecto, se necesitó del equipo de proyección para las exposiciones y de todo el equipo que utiliza el sistema durante el tiempo que transcurrió para cada capacitación.

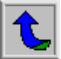

**CAPÍTULO 4**

# <span id="page-32-0"></span>**DESCRIPCIÓN DEL HARDWARE UTILIZADO**

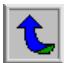

<span id="page-33-0"></span>Como se analizó en la solución del problema se debe de utilizar hardware de distinto tipo. Se utiliza la computadora como principal elemento ya que se necesita de esta para poder llevar a cabo el control del sistema. Mediante el software desarrollado y la utilización de los puertos de la impresora se pueden controlar dispositivos adicionales, tanto para darles información como para extraerles. El diagrama de bloques de la figura 4.1 muestra el hardware que se utiliza. Se analizará cada uno de los componentes que se utilizan para el desarrollo del sistema.

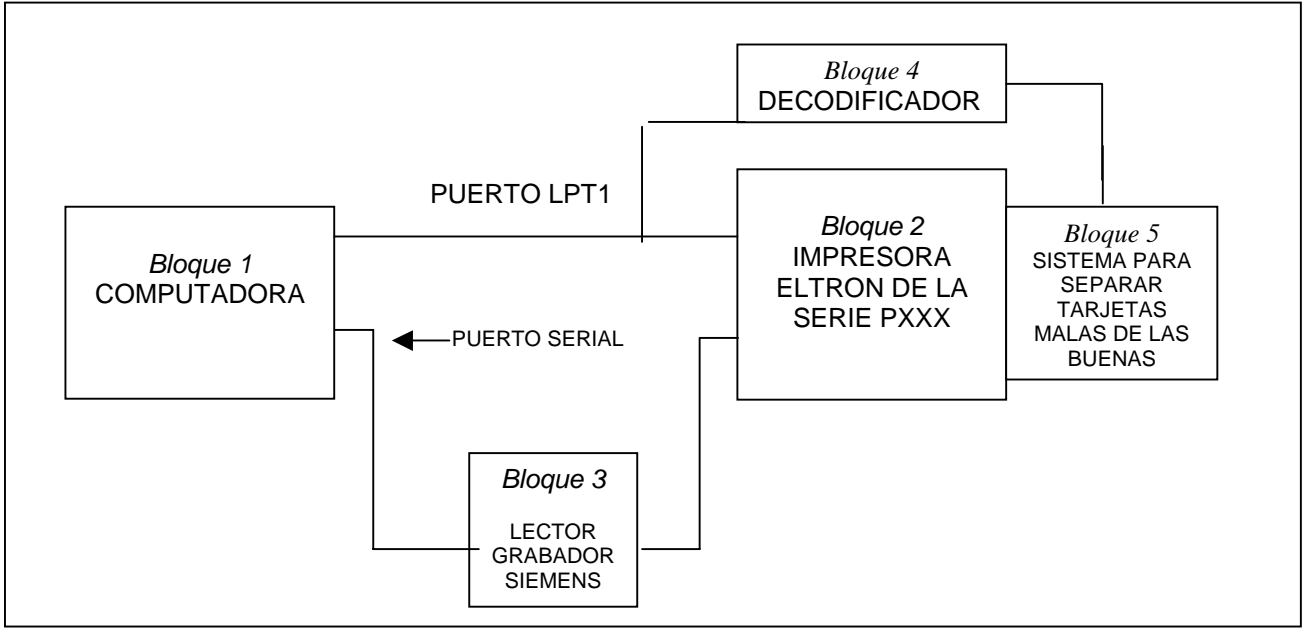

**Microsoft Word** 

**Figura 4.1** Diagrama de bloques del sistema a construido

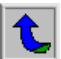

#### <span id="page-34-0"></span>**4.1 Computadora:**

En este bloque se encuentra el control de todo el proceso, al poseer los mecanismos de programación Visual Basic y Turbo C. Además se le da utilidad de sus puertos tanto del COM1 como del LPT1 para comunicarse con la estación de contacto y con el lector grabador de chip de siemens (COM1), y con la impresora (LPT1). Los puertos de la PC ayudan a que se pueda controlar el motor de salida del sistema y la comunicación con los dispositivos externos mediante programación.

#### **4.1.1 Puerto Serie (COM1):**

 Con frecuencia se le ha llama al puerto serie como un puerto RS-232. Esta denominación es de la Asociación de Industrias Electrónicas para un estándar que establece cómo deben utilizarse los diversos conectores de un puerto serie.

 El puerto serie de una computadora utiliza una transmisión bit a bit para trasladar los datos hacia un objetivo dado. Por lo general es utilizada para transmisiones en las cuales no se necesita pasar gran cantidad de información.

 En el caso de la aplicación en el sistema de "Control de calidad de la tarjeta futura 3000" se necesito emplear para realizar la comunicación con el "Lector grabador de Tarjetas chip", como lo muestra la figura 4.1.

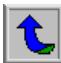

 Para obtener comunicación se utilizó un cable de 9 pines macho a 9 pines hembra. En la figura 4.2 se muestra un diagrama de conexiones pin a pin de cómo se realizó el cable para que esta comunicación. Además en la tabla 4.1 se muestra el nombre de cada una de las patillas con su respectiva conexión. Es importante recalcar que en la figura 4.2 se muestran algunas patillas con conexión distinta, según lo dicho en la tabla 4.1 ya que la conversión de la señal la realiza dentro el lector grabador de tarjetas chip de Siemens.

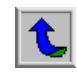
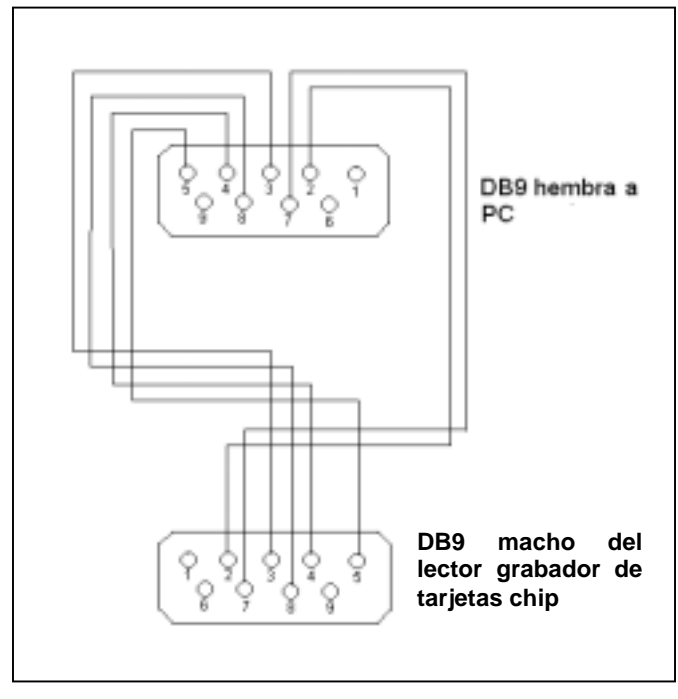

**Paint**

**Figura 4.2** Diagrama de conexión del cable RS 232 utilizado entre la PC y el lector grabador de tarjetas chip de la marca Siemens

| PC (DB9 hembra) | Lector Grabador de tarjetas |  |
|-----------------|-----------------------------|--|
|                 | Chip (DB9 macho)            |  |
| 5 (GND)         | 5 (GND)                     |  |
| 3(TX)           | 2(RX)                       |  |
| 2(RX)           | 3(TX)                       |  |
| 8 (CTS)         | $7$ (RTS)                   |  |
| $7$ (RTS)       | 8 (CTS)                     |  |
| 6(DST)          | 4(DTR)                      |  |
| 3(DTR)          | 6(DSR)                      |  |

**Tabla 4.1** Asignación de pines de la conexión RS-232 entre la PC

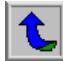

#### **4.1.2 Puerto paralelo (LPT1):**

 Se conoce como puerto de la impresora. Este tipo de puerto es más rápido para enviar copiar datos ya que su transmisión es por medio de bytes, a diferencia con el serie que es por transmisión por bits. Utiliza las líneas de la 2 a la 9 para transmitir y recibir datos. Las demás líneas de utilizan de control o como indicadores de señales, ya sea de parte de la impresora para la PC o viceversa.

 En el proyecto de "Control de calidad de futura 3000" se utiliza este puerto para la comunicación con la impresora Eltron, que para este caso puede ser cualquiera de la serie PXXX. El tipo de cable que utilizan esta serie, es distinto al que utilizan las impresoras ordinarias, ya que posee un cableado especial, el cual es el mostrado en la figura 4.3.

 Además de ser utilizado con la conexión mencionada anteriormente, es también utilizado para controlar el dispositivo separador de tarjetas buenas de malas, el cual pasando por un decodificador logra transmitir su señal y controlarlo. Para realizar esto únicamente se utilizan las líneas de datos. Esta conexión se observa en la figura 4.4.

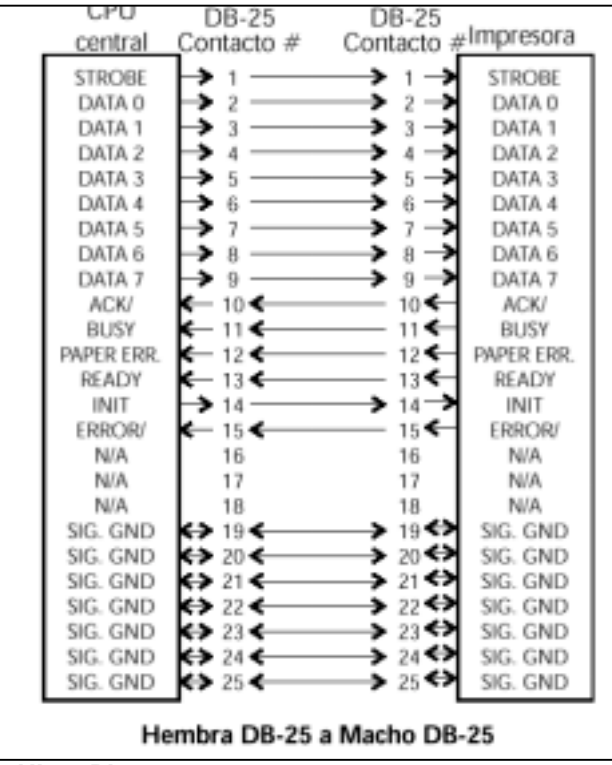

**Uleat Photo** 

**Figura 4.3** Diagrama de conexión del cable paralelo LPT1 utilizado para la comunicación entre la impresora Eltron PXXX y la PC

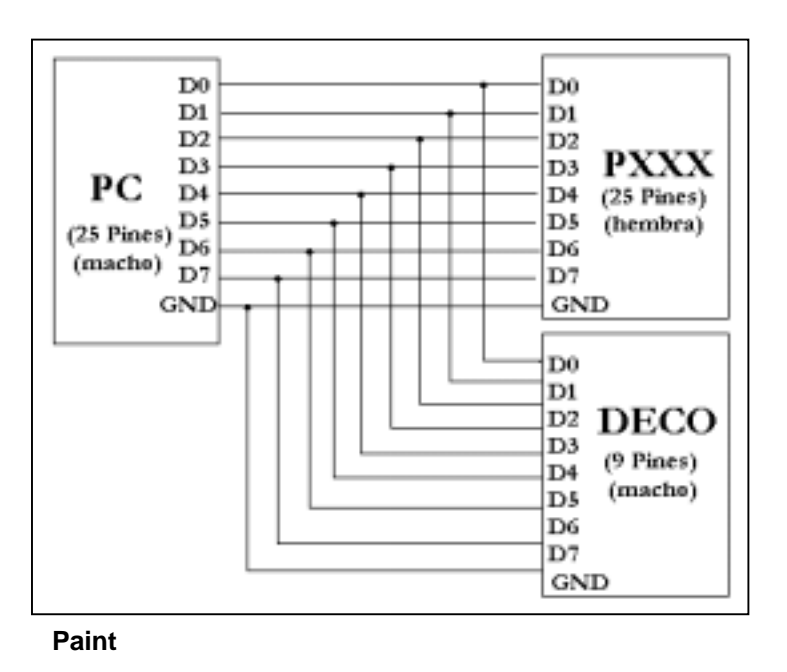

**Figura 4.4** Diagrama de conexión del cable LPT1 entre la PC, impresora Eltron PXXX y el dispositivo separador de tarjetas (DECO)

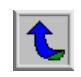

#### **4.2 Impresora Eltron PXXX:**

Este tipo de impresora se utiliza para impresión de tarjetas del tipo PVC de 30 y 10 milésimas, las cuales tienen gran mercado como tarjetas de identificación en las empresas, además de las tarjetas de crédito y débito. En el apéndice 1 se muestra información acerca de las impresoras Eltron P300, P400 y P500.

En la actualidad "futura 3000" ha ingresado a nuestro mercado y lo ha hecho con este tipo de tarjetas. La figura 4.5 muestra una fotografía de la impresora, en este caso de un modelo P500 la cual posee los módulos de los modelos anteriores (P300) mas uno de giro de tarjeta (P400) y uno de laminación.

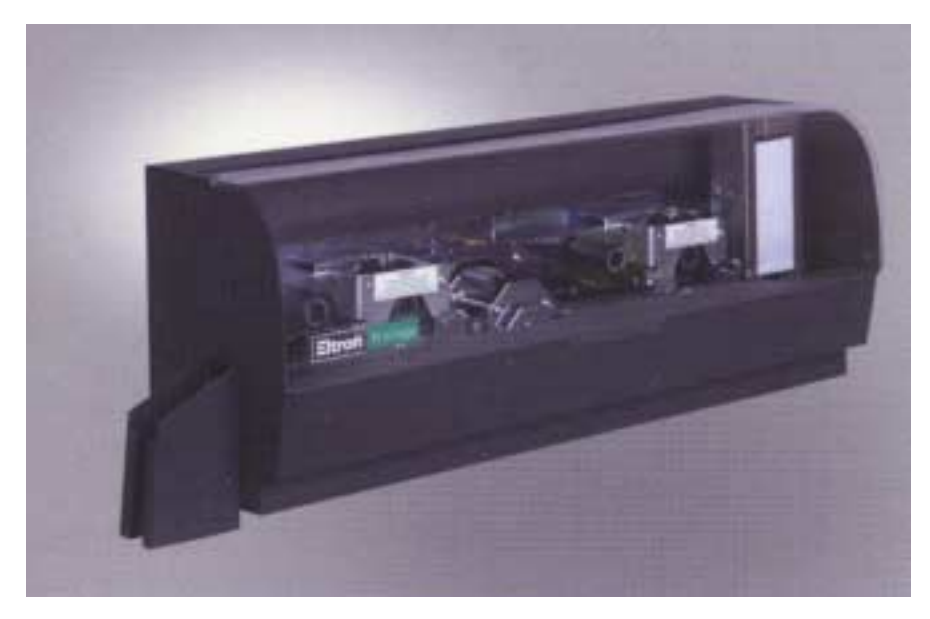

**MGI Photo Suite** 

**Figura 4.5** Impresora Eltron P500

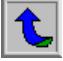

Además de ser tan versátiles para la impresión, tiene la característica de poseer una estación de contacto (lectora / escritora de chip) y una codificadora de banda magnética. Después de ser ubicada la tarjeta en la estación de contacto mediante un comando, ésta queda comunicándose con el chip con el cable mostrado en la figura 4.6**,** el cual es un cable punto a punto, o sea, va asignado pin a pin.

Una mayor explicación de la ubicación de cada módulo se da en tabla 4.2 siguiendo el sistema de marcado de la figura 4.7, note que se hace una división de 5 módulos, dejando por fuera los módulos de bandeja de entrada y el de salida, los cuales se ubican al extremo derecho e izquierdo respectivamente.

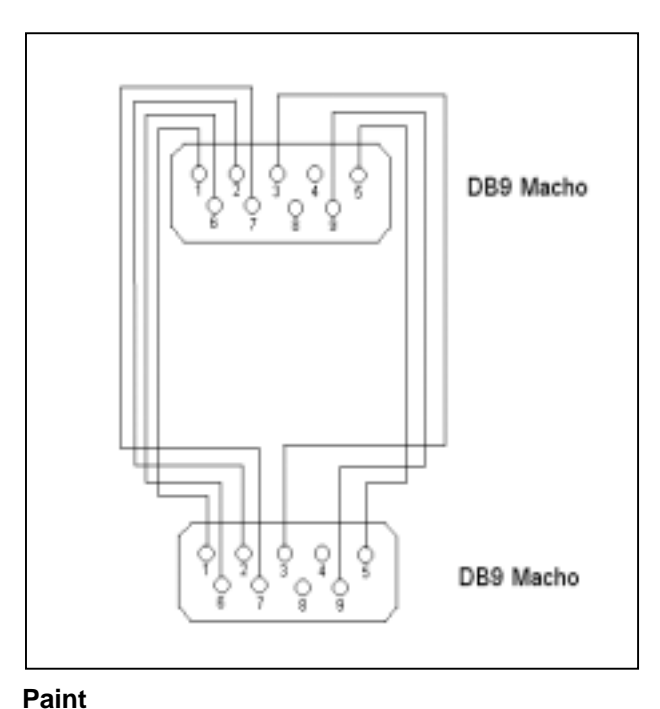

**Figura 4.6** Modo de conexión entre la impresora y el módulo lector grabador de tarjetas chip

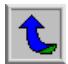

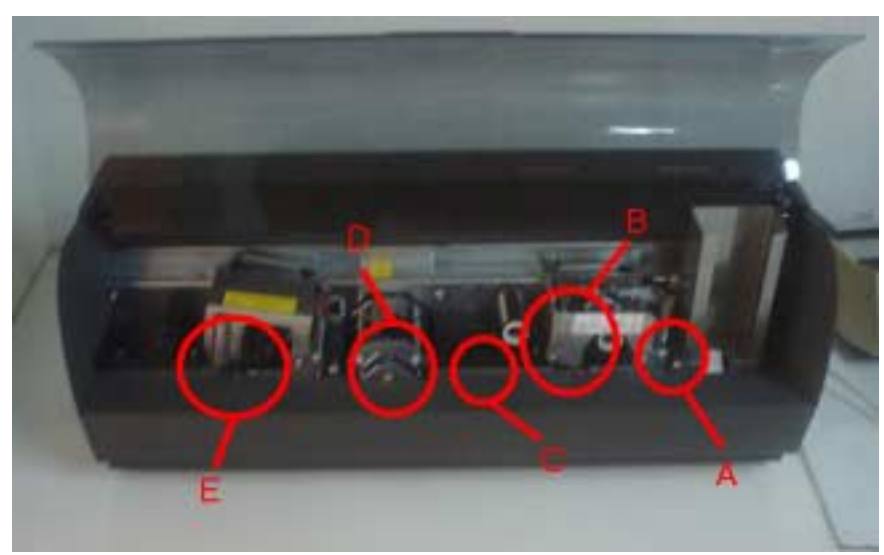

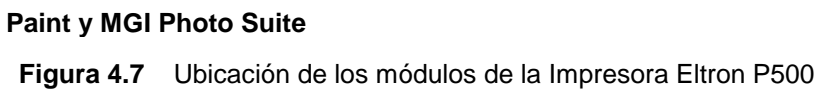

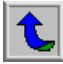

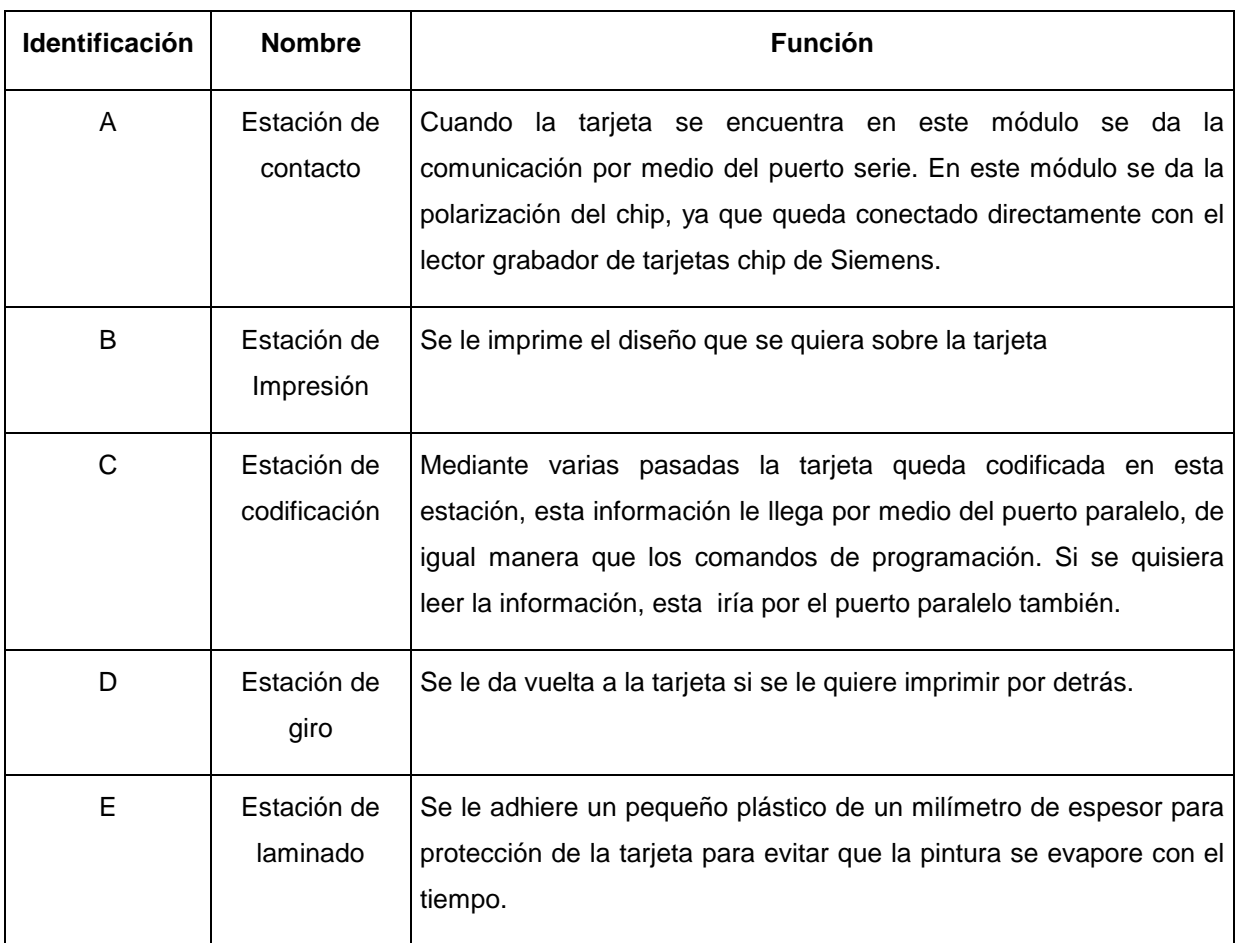

## **Tabla 4.2** Identificación y función de módulos de la impresora Eltron P500

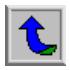

 Como se ha mencionado anteriormente esta impresora posee dos tipos de puertos de comunicación, uno de 25 pines (LPT1) y el de 9 pines (DB9), para comunicarse con el puerto paralelo y con el puerto serie respectivamente. El puerto DB9 es de voltaje de 5 voltios, lo cual representa una diferencia de voltaje con el puerto de la PC, el cual es de 9 voltios. La figura 4.8 muestra los puertos de la impresora.

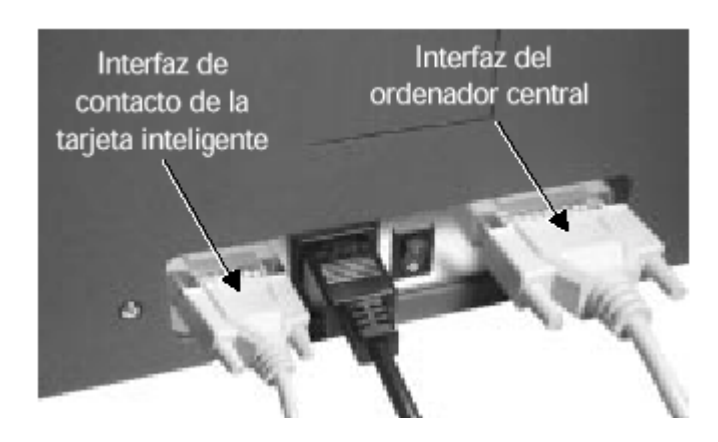

**Full Shot 99** 

**Figura 4.8** Ubicación de los puertos de la Impresora Eltron P500

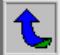

 El puerto DB9 como mencionó es de 5 voltios, este es un factor muy importante ya que se acostumbra a conectar directamente a la impresora el cable RS-232 lo cual no se puede ya que necesita una conversión el voltaje para hacer la señal digital. En este proyecto el encargado de realizar esta conversión es el lector grabador de tarjetas chip, con cierto cambio en su alimentación que se mencionará en los siguientes apartados.

 La impresora realiza su trabajo en forma de pasos, el proceso que se lleva cabo es el siguiente:

Primero se ubica la tarjeta con el chip hacia arriba en la bandeja de entrada, cuando se le da el comando de ingresar la tarjeta, ésta se ubica en la estación de contacto y queda polarizada y lista para que se le dé lectura al chip. En la figura 4.9 se muestra la distribución de patillas del chip para dar una idea de cómo es que la estación de contacto queda polariza. El comando de ingreso de tarjeta le llega a la impresora por el puerto LPT1, cuando esta operación se completa el chip queda a disposición de la comunicación por el puerto serie, y aquí ya interviene la programación para poder comunicarse con la tarjeta.

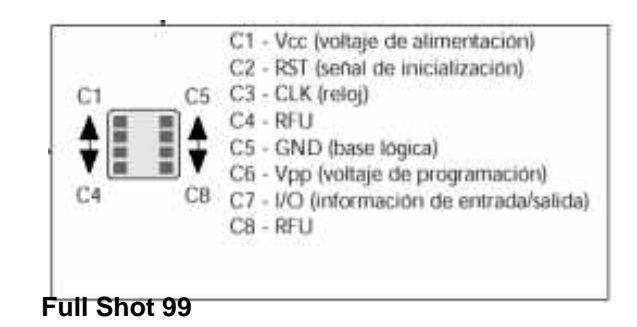

 **Figura 4.9** Ubicación de cada patilla del chip

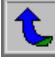

 Cuando ya se da la lectura de la información de los "Tracks" en el chip, se continúa con la codificación. La información de los tracks y el comando de movimiento de la tarjeta le llega a la impresora por medio del puerto paralelo. Una vez recibida la información pasa tres veces por la cabeza codificadora para grabar la información en la banda magnética. Si se detecta un error mecánico en la codificación la impresora misma detendría el proceso. Una vez concluida la codificación se le da el comando de salida para expulsar la tarjeta.

#### **4.3 Módulo Lector grabador de chip:**

 La función de este módulo del sistema es ejecutar los algoritmos de la estructura y codificación con los que se logrará dar lectura al chip. En este momento, el dispositivo se encargará de enviar los comandos a la impresora mediante la comunicación RS-232, los datos serán recibidos por el chip y los interpretará para luego responderle.

En la figura 4.10 se presenta una fotografía de este Modulo lector grabador del chip.

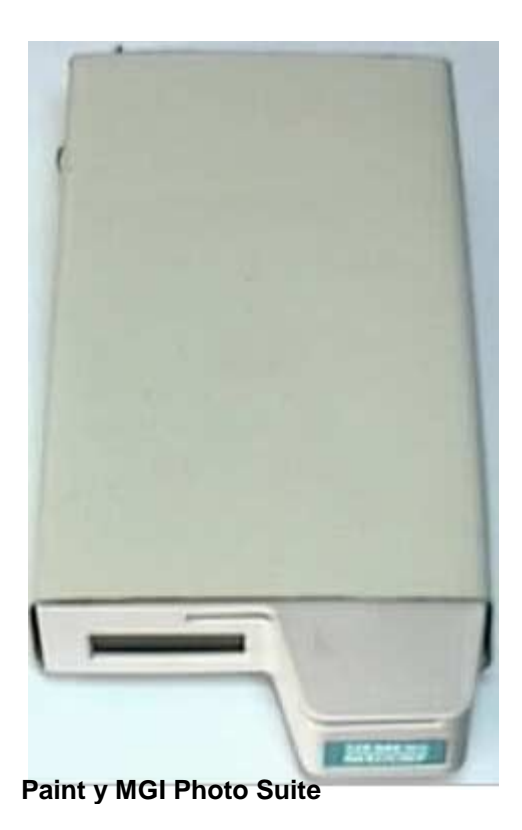

**Figura 4.10**Modulo lector grabador del chip de marca Siemens

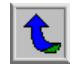

Como se observa en la figura este dispositivo cuenta con un display LCD, en donde aparecen mensajes relacionados con el proceso de lectura del chip y errores si se presentaran.

 El módulo lector grabador debe ir conectado a la PC y a la impresora que es el lugar físico en donde se realizará la lectura eléctrica. La comunicación con ambos dispositivos es bi-direccional. La conexión a la PC se realiza por un cable de comunicación serie, esto es, un DB9 macho en un extremo y un DB9 hembra en el otro, el cual se muestra en la figura 4.2. La conexión en el módulo "lector grabador de chip" se hace en el puerto ubicado en la parte trasera y etiquetado como "PC" mientras que en la PC en el puerto serie de comunicaciones uno (COM1).

La conexión a la impresora se realiza por medio de un cable similar al anterior, solo que este tiene un DB9 macho en cada extremo (figura 4.6). En el módulo "lector grabador de chip" el cable se conecta en el puerto ubicado en la parte trasera mientras que en la impresora se conecta en el único DB9 que posee.

En lo que a la alimentación eléctrica se refiere este equipo necesita para trabajar un transformador 110VAC / 12VCD que se conecta en la parte trasera del dispositivo. Además esta alimentación ayudará a que se conecte el módulo separador de tarjetas buenas de malas.

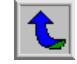

Es importante destacar que a este dispositivo se debió hacer algunos cambios en su hardware, ya que por si solo anteriormente poseía dos estaciones de contacto y no poseía regulador de voltaje para obtener la señal de 5 voltios. Estos cambios los realizó personal de la empresa que estaba trabajando en la escritura del chip. El primer cambio que se hizo fue el de quitar una de las estaciones de contacto y puentear el bus de datos a un conector DB9 hembra, así se conectó al cable mostrada en la figura 4.6, para comunicarse con la impresora. Este cambio lo ejemplifica la figura 4.11, la cual muestra las nuevas conexiones que se realizaron.

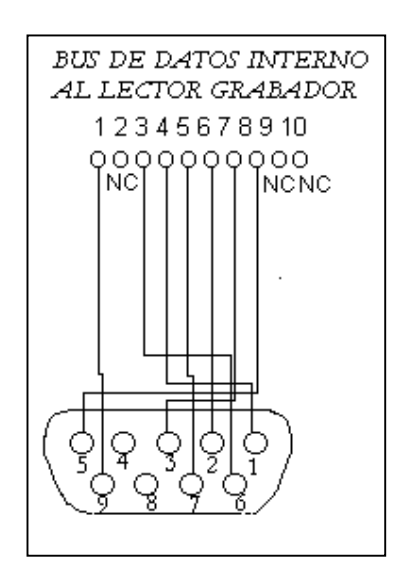

**Figura 4.11** Cambios en el bus de datos internos al Lector grabador de tarjetas chip de la marca Siemens

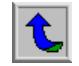

**Paint** 

Otra de las modificaciones fue la de cambiar la alimentación del dispositivo, ya que con esto se logró que la comunicación con el chip sea TTL y que no sucedan problemas con la alimentación de la estación de contacto en la impresora. La figura 4.12 muestra el tipo de circuito que se usó para realizar este cambio.

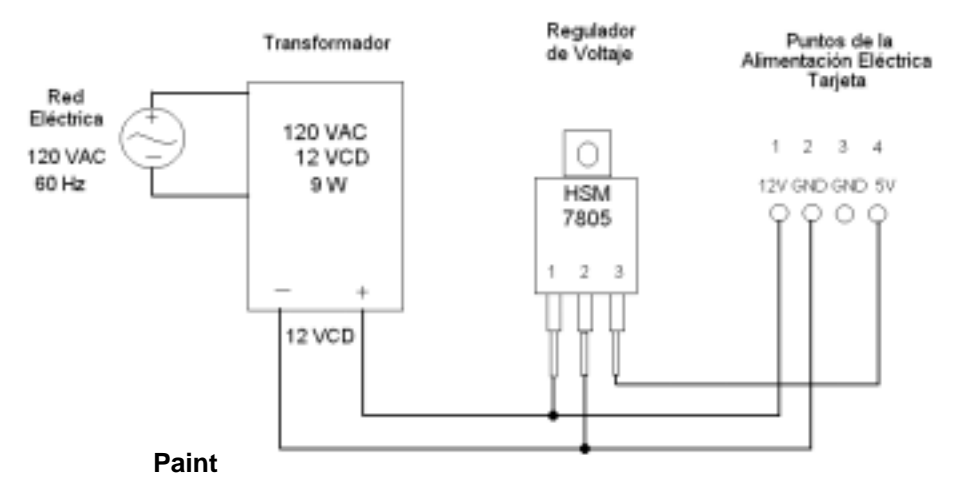

**Figura 4.12** Cambios en la alimentación del dispositivo lector grabador de tarjetas chip de la marca Siemens

Los bloques 4 y 5 serán analizados en el capítulo 6 ya que fueron diseñados completamente y necesitan de explicación adicional del aporte realizado.

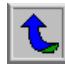

**CAPÍTULO 5**

# **DESCRIPCIÓN DEL SOFTWARE UTILIZADO**

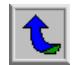

 **Para el desarrollo del sistema se utilizaron dos tipos de lenguajes de programación diferentes entre sí, los cuales fueron "Visual Basic" versión 5.0 y "Turbo C" versión 3.0.** 

#### **5.1 Lenguaje de programación "C"**

 El lenguaje de programación en "C" es estructurado y de propósito general, parecido a Fortran o Pascal. Sus instrucciones constan de términos que parecen expresiones algebraicas, además de algunas palabras claves inglesas, como es el caso de las instrucciones for, do, else, if y 2while.

Una de las características más importantes de C es que permite la programación a su nivel más bajo, lo cual lo hace una gran herramienta para atacar algunas situaciones que presentaría gran dificultad enfrentarlas con lenguajes de máquina o lenguajes de alto nivel.

Este lenguaje posee un repertorio de instrucciones relativamente pequeño, sin olvidar que las nuevas implementaciones incluyen numerosas funciones de biblioteca que mejoran las instrucciones básicas, permitiendo escribir funciones de biblioteca adicionales, ayudando así a ampliar las características del lenguaje.

Otra de las características importantes de C es que deja en manos de las funciones de biblioteca la mayoría de las características dependientes de la computadora. Cada una de las versiones conocidas de C viene acompañada de su propio conjunto de funciones de biblioteca, las cuales estarán escritas para las características particulares de la computadora en la que se instale.

Cada uno de los programas estructurados en C posee módulos llamados funciones. Las compilaciones comienzan por buscar la función "Main", de aquí proseguirá en las funciones que el programador decida. Cada una de las funciones debe poseer nombre, una lista de declaración de argumentos o parámetros y una instrucción compuesta que contiene el resto de la función. Es importante recalcar que cada instrucción debe terminar en ";" y que los comentarios pueden ubicarse en cualquier parte del programa utilizando el formato siguiente: */*\* *Comentario \*/* .

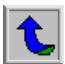

#### **5.2 Lenguaje de programación "Visual Basic"**

Este tipo de lenguaje surge de la necesidad de hacer del lenguaje BASIC un lenguaje enfocado hacia el manejo del entorno gráfico Windows, el aprovechamiento al máximo de las posibilidades en cuanto a intercambio de información, de sus librerías, de sus drivers y controladores, manejo de bases de datos, etc., las cuales satisfacen las necesidades de programación en el entorno. Todas las características nombradas anteriormente es Visual Basic.

Este es un lenguaje que posee la herramienta de aplicaciones para máquinas con sistema operativo Windows, en la que estas se desarrollan en gran parte a partir de un diseño de una interfase gráfica. Se debe recordar que en un programa desarrollado en Visual Basic posee por una parte de código puro, y otras partes asociadas a los objetos que forman la interfase gráfica.

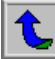

 Cada uno de los programas elaborados con este tipo de lenguaje lleva los siguientes pasos:

- a) Creación de una interfase de usuario: este será el medio de comunicación con el usuario, siendo la base de la entrada y la salida de datos. Por lo tanto será una ventana que para Visual es conocida como "Formulario", la cual debe poseer los controles que se crea debe tener y el despliegue que debe mostrar.
- b) Definición de las propiedades de los controles: se deben definir las propiedades de los controles que hayamos utilizado dentro del formulario, las cuales ayudarán a conocer la forma, ubicación y para que sirven.
- c) Generación del código asociado a los eventos que ocurran a estos objetos: esto se refiere a que se debe definir el procedimiento que va a realizar al darse un evento, tal como lo es un clic sobre un botón. Esto lo deberá definir el programador de acuerdo a sus necesidades.
- d) Generación de código del programa: esta se podría decir que es la parte en la cual se van a relacionar los procedimientos que se hayan hecho y las funciones que cada uno va a desarrollar. Es importante recalcar que este código puede ir en unos bloques llamados "Módulos", "funciones" y "procedimientos" que posee Visual Basic como herramientas de estructuración de código.

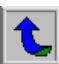

**CAPÍTULO 6**

# **ANÁLISIS DE RESULTADOS**

#### **6.1 Explicación del diseño:**

#### **6.1.1 Explicación del diseño del hardware**

Para realizar el control de calidad de la tarjeta futura 3000 se necesitó diseñar ciertos circuitos de control y utilizar distintas comunicaciones por diferentes puertos. La utilización de los puertos y los cables correspondientes para cada uno ya han sido explicados en el capítulo 4, durante el avance en la explicación de los distintos Bloques.

Los bloques del Decodificador y el Circuito separador de tarjetas serán explicados de igual manera en los siguientes apartados. Para visualización se repite el diagrama de bloques mostrado en la figura 4.1 en la figura 6.1.

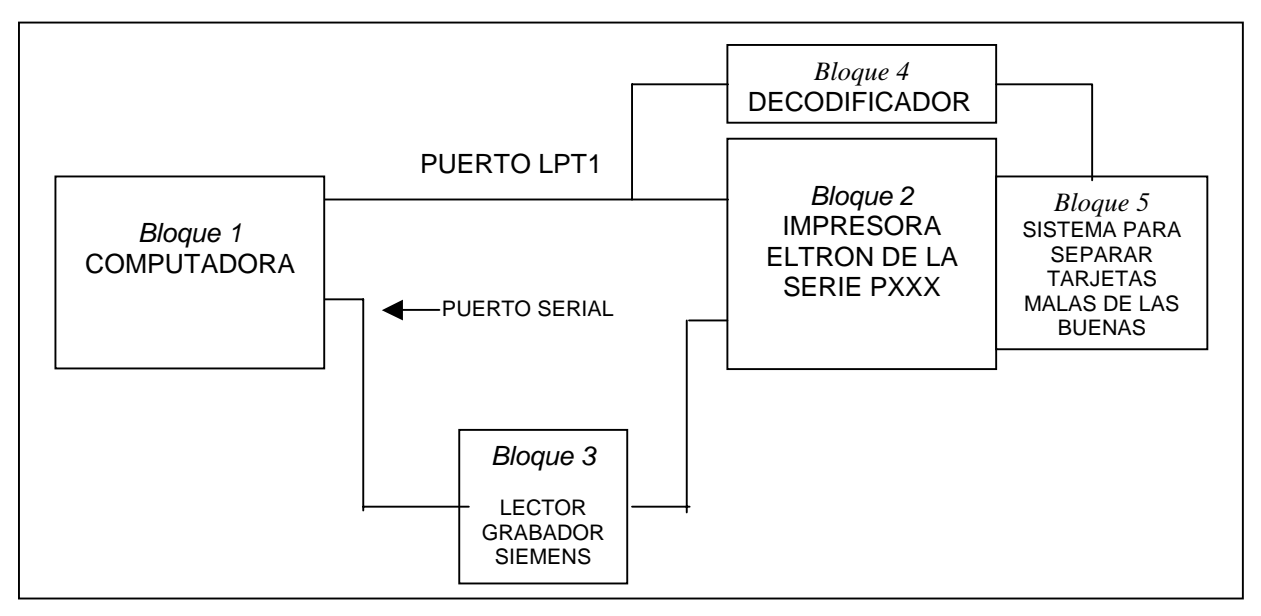

**Microsoft Word** 

**Figura 6.1** Diagrama de bloques del sistema a construido

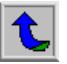

### **6.1.1.1 Bloque Decodificador:**

Este bloque es el mostrado en la figura 6.1, el cual se enumera como *bloque 4*. La función de este bloque es decodificar la señal proveniente del puerto paralelo y con esto poder darle movimiento al motor, esto con el objetivo de lograr separar las tarjetas buenas de las malas.

El diseño de este circuito está hecho con circuitos TTL para control de la señal, ya que no se debe olvidar que el puerto paralelo LPT1 posee señales digitales o bien de 0 o 5 voltios. La figura 6.2 muestra el circuito que se utiliza como decodificador de señal.

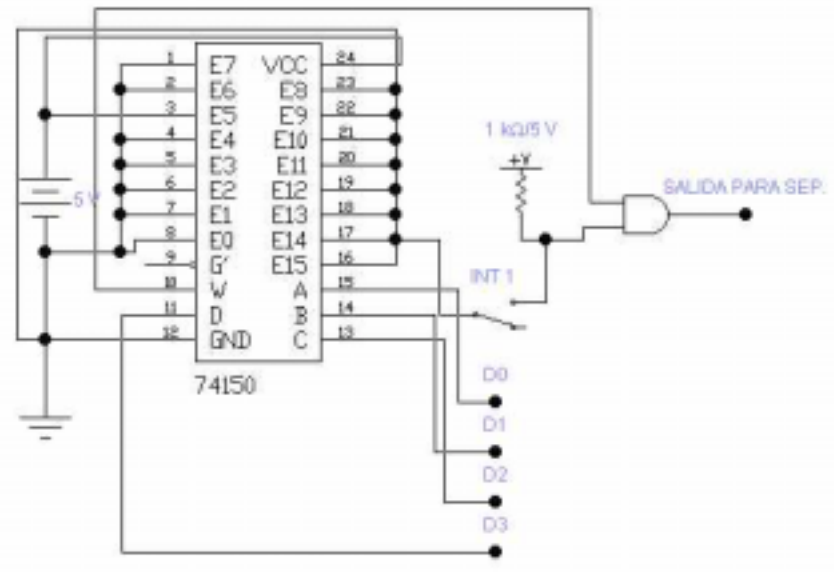

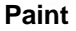

**Figura 6.2** Circuito decodificador de la señal proveniente del puerto paralelo LPT1

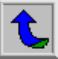

En la figura 6.2 se nota como se utilizan dos Multiplexores para tomar la señal proveniente del puerto paralelo, con las señales D0, D1, D2 y D3 los cuales representa los datos más bajos del puerto, o sea, los LSB (bit menos significativos), esto con el objetivo que sea la parte baja de una byte que se mostrará en el LPT1 mediante la programación realizada en Visual Basic. Otro multiplexor será ubicado como controlador de la parte alta del puerto, al igual que será la parte alta del byte que proviene del control en Visual, y serán las líneas D4, D5, D6 y D7 del puerto.

Los datos que se eligieron para controlar son los números hexadecimales 5AH y A5H. Estos serán los datos que controlarán el movimiento del motor, cuando se presente otro que no sea estos quedarán los dos multiplexores deshabitados y por lo tanto el motor no girará hacia ningún lado y permanecerá en la posición que se encuentre en ese momento.

El interruptor mostrado en la figura 6.2 es un dispositivo que se utiliza para avisar al sistema que el movimiento llegó a su máximo y que deberá detenerse, ya sea, para un lado o para el otro, esto quiere decir que el otro multiplexor poseerá otro igual.

La salida de cada uno de las dos AND serán las entradas para controlar el bloque del circuito separador de tarjetas buenas de malas. Esto se explicará en el siguiente apartado.

### **6.1.1.2 Bloque para separar tarjetas buenas de malas**

Esta parte del sistema debió ser diseñada completamente, desde su estructura física hasta su circuito controlador. El circuito controlador viene elaborado con base al mostrado en la figura 6.3, la cual muestra como se utiliza un transistor (A) para disparar dos relés, uno será alimentación y el otro será la tierra del motor. Cuando se dispara el otro transistor (B) sucederá el mismo principio a diferencia de que ahora el giro será en dirección contraria. Es muy importante recalcar que los dos transistores no se pueden disparar al mismo instante, esto se evitó dándole un pequeño tiempo de estabilización a la señal, o sea, un tiempo de espera.

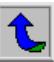

El circuito completo del decodificador y el control de giro del motor se muestra en la figura 6.4, con los dos multiplexores, los dos transistores y el circuito controlador de giro mediante relés.

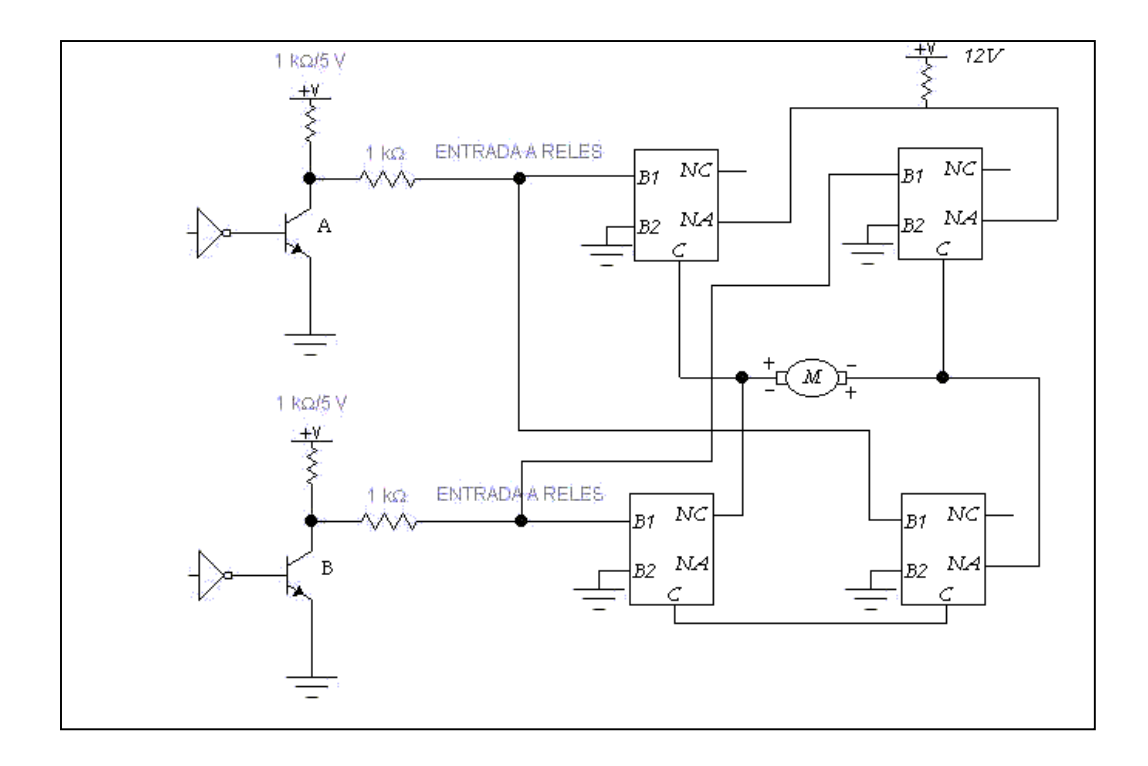

**Figura 6.3** Circuito controlador de giro del motor

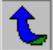

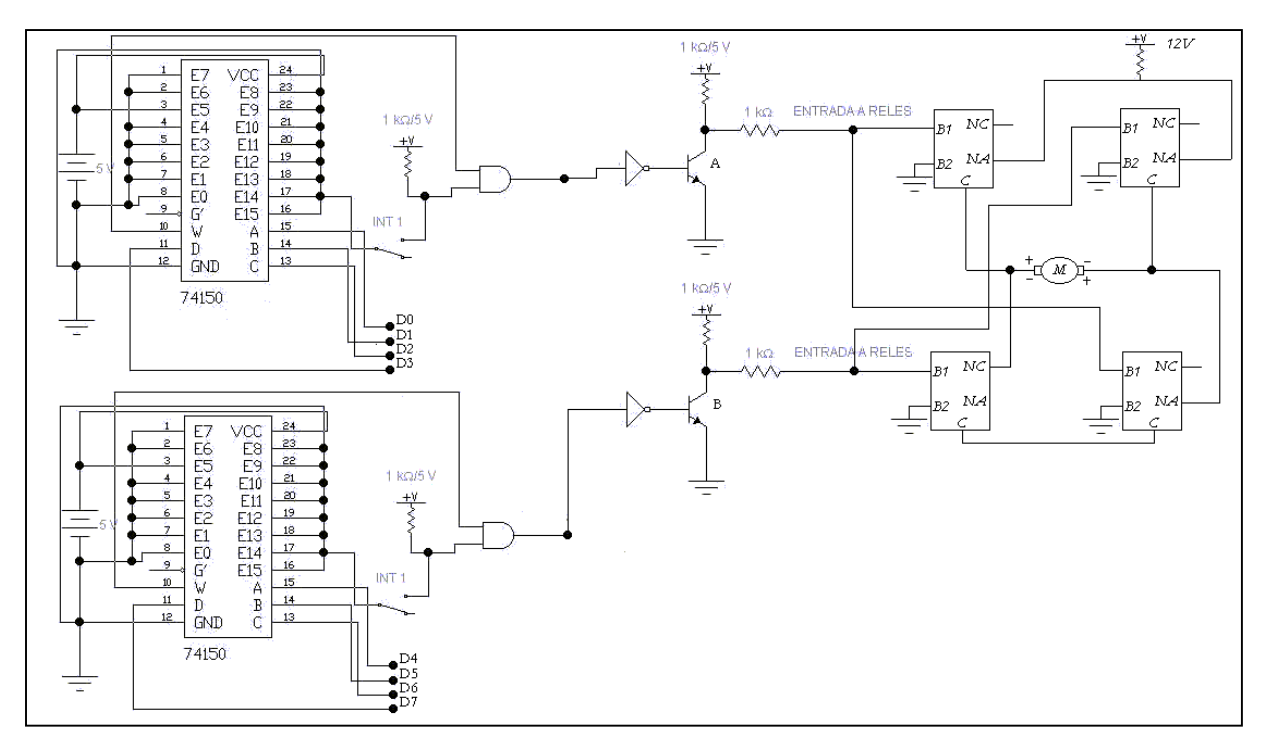

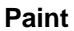

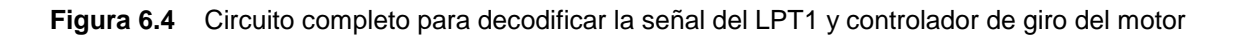

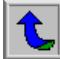

La estructura física del separador de tarjetas se muestra en la figura 6.4.

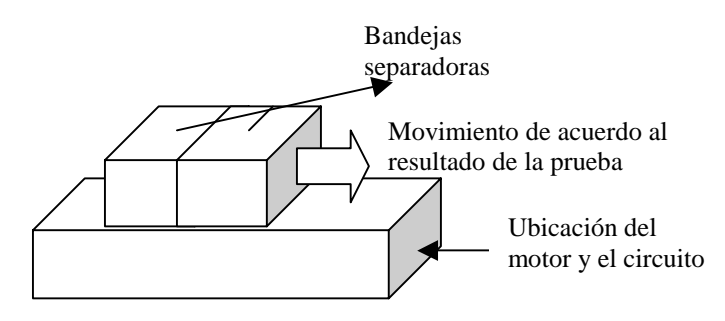

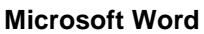

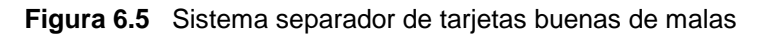

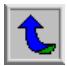

#### **6.1.1.3 Sistema Convertidor de 9 voltios a TTL**

Este es un circuito con el cual se puede realizar la conversión de TTL a 9 voltios que es el voltaje que utiliza el puerto de la PC. Es muy importante ya que si no se realiza esta conversión se podría dañar el puerto de la impresora o cualquier dispositivo que use tecnología TTL. Está integrado por un convertidor MAX232CEP y distintos condensadores que ayudan al funcionamiento de este. Además se unen a los conectores que serán necesarios para lograr comunicarlos con sus respectivos lugares. La figura 6.6 muestra el circuito mencionado y sus respectivas conexiones. Como se observa a un lado del convertidor está un DB9 que es para la conexión de la PC al puerto serial, y al otro lado se encuentra un RJ11 el cual está hecho para cualquier dispositivo que requiera este tipo de conectores.

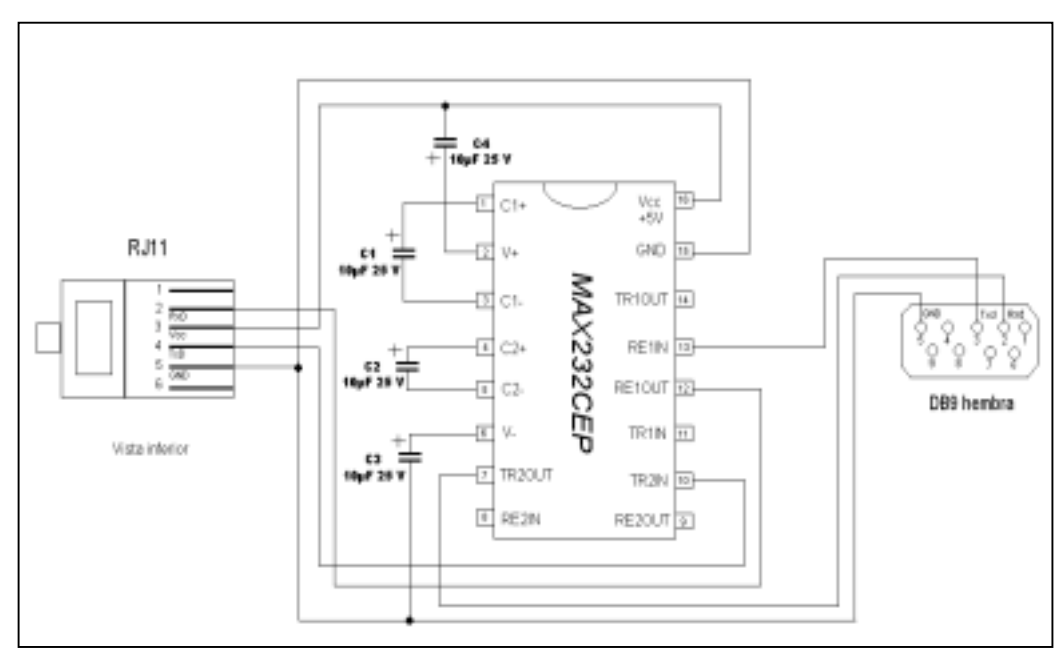

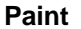

**Figura 6.6** Circuito convertidor de 9 voltios a TTL

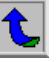

Es importante mencionar que este circuito se diseñó con un objetivo inicial de comunicarse con el chip directamente. Durante el transcurso del proyecto se comprobó que era mejor realizar la comunicación utilizando el "Lector grabador de tarjetas Chip" de la marca Siemens. Este circuito fue probado y se comprobó su correcto funcionamiento por lo tanto se puede hacer uso del mismo los casos en que se necesite.

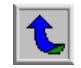

#### **6.1.2 Explicación del diseño del Software**

Para solucionar el problema se utiliza la programación como principal fuente, ya que la comunicación con el chip se hace por medio del lenguaje C y para controlar y hacer comparaciones es por medio de Visual Basic. Por lo tanto se hará dos divisiones con lo que respecta a este apartado.

#### **6.1.2.1 Diseño del software en turbo C**

Fue necesario utilizar este tipo de lenguaje de programación ya que el "Lector grabador de tarjetas chip" se programa con el mismo. En este dispositivo se graba los algoritmos necesarios para realizar la lectura del chip, mediante el software desarrollado para la comunicación con su microcontrolador, el cual se conoce con el nombre de "Telemate " Versión 3.02. La figura 6.7 muestra este software comunicándose con la PC, en este caso se le dio el comando para leer los directorios de programas que posee.

| Window                                                                                                    |  |                                                        |  |
|----------------------------------------------------------------------------------------------------|--|--------------------------------------------------------|--|
| @(#) RT9 Kernel. V2 b113 (Mar 3 1998)<br>Lector/grabador v5.0 (n.serie: 1-048-00000001061)<br>(c)1997 - Infos, Ingenieria Informatica.<br>CLEAR?: yes<br>Desactivar autoarranque<br>PASSWORD?: ******<br>boot: ok                                                                                                    |  |                                                        |  |
| Flash detected: 512 Kbytes                                                                                                    |  |                                                        |  |
|                                                                                                    |  | Monitor Extendido #1 Lector/grabador v5.0 (Mar 3 1998) |  |
| ** RT9 MONITOR (Mar 3 1998) **<br>** Lector/grabador v5.0 **<br>>1p                                                                                                    |  |                                                        |  |
| 000 Lector v5.0 Fmon 4000-7088 7088-767F C000-C8C9 Ok<br>001 Lector v5.0 Emon 4000-6496 6496-68AC CA00-CE3A Ok<br>004 Base program Exec 4000-76DD 76DD-7F66 D000-E005 Ok<br>008 Base program Exec 4000-756C 756C-7E03 D000-DFAB Ok<br>012 Base program Exec 4000-7642 7642-7F46 D000-E080 Ok<br>016 Base program Exec 4000-575F 575F-57F9 D000-D16E Ok |  |                                                        |  |
| <b>ANST</b><br><b>Full Shot 99</b>                                                                                                    |  | Telemate Version                                       |  |

**Figura 6.7** Software Telemate leyendo directorios dentro del lector grabador de tarjetas chip de marca Siemens

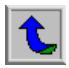

La programación posee una inclusión de algunas librerías que se van a utilizar. Seguido de este paso se definen las constantes y variables. Entre las variables que se definen están las que poseen la cadena de caracteres que se van a transmitir para poder abrir las carpetas que poseen la información necesaria. Una es para que responda el chip, otra para que seleccione el directorio de pistas y otra para que lea la información. Estas no son todas las variables pero si se podrían considerar como las de mayor peso.

El programa principal comienza a transmitir la cadena de caracteres para lograr obtener respuesta del chip, cuando se da la respuesta se transmiten las nuevas cadenas de caracteres para después obtener la información de los tracks que es la que interesa, y esta información será captura por el programa de Visual Basic que se explicará más adelante.

La programación de este dispositivo es necesaria para que sirva como puente para lograr comunicarse con el chip, interactuando con sus directorios.

### **6.1.2.2 Diseño del software en Visual Basic**

 El desarrollado en Visual Basic se trató de hacer mediante pasos que debe seguir el usuario para lograr utilizar el programa de la manera más eficiente. La explicación del software se realizará siguiendo estos mismo pasos con el objetivo de dar una ubicación completa al lector de lo que sucede en el sistema. Es importante tener conocimiento pleno de la función de cada uno de los dispositivos de hardware que posee el sistema.

 La primer pantalla que se despliega en la ejecución del software es la mostrada en la figura 6.8, aquí se especifica el nombre del programa, la versión, el nombre de la compañía que utiliza el software y los logos de la empresa Idnet y el del Futura 3000. Esta pantalla aparecerá durante segundo y medio y luego dará paso a la siguiente.

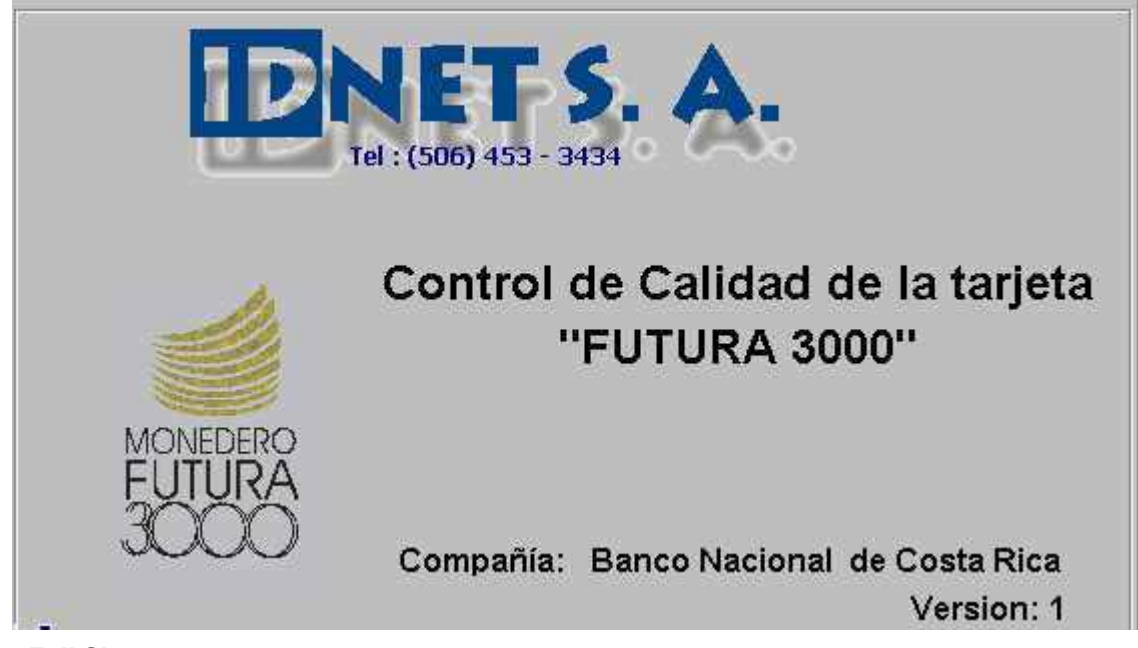

**Full Shot 99**

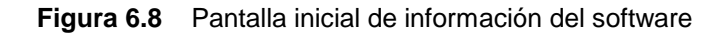

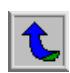

 Como se especifica en el capítulo 2 en el apartado 2.2 acerca de los requerimientos de la empresa, se deben realizar un procedimiento de seguridad, con esto se debe crear una base de datos en el cual se chequea la información de cada uno de los usuarios asignados. La figura 6.9 muestra la manera en que se despliega esta pantalla y muestra los datos que deben ser ingresados, que para este caso es el de *usuario* y *contraseña*. Si estos datos no se encuentran en la base de datos se procederá a dar un mensaje de error, este se muestra en la figura 6.10.

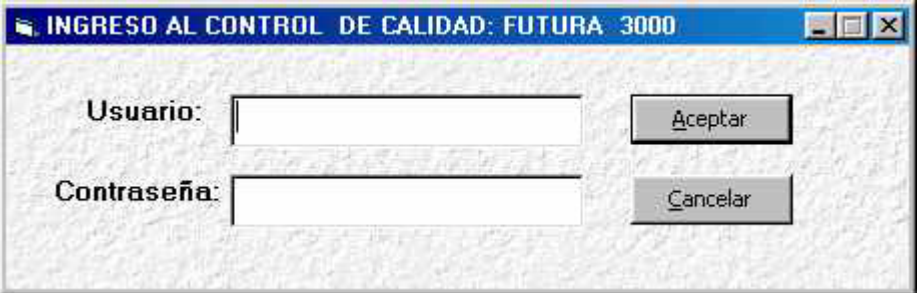

#### **Full Shot 99**

**Figura 6.9** Pantalla de despliegue para ingreso al Software Control de Calidad de la tarjeta Futura 3000

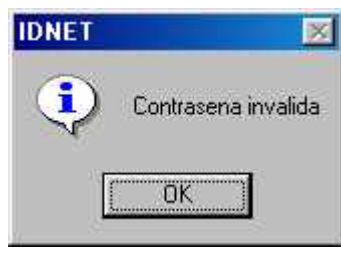

**Full Shot 99**

**Figura 6.10**Pantalla de error en el caso de un usuario desconocido

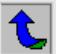

 El procedimiento de comparación que se realiza lo que hace es buscar en la base de datos de acuerdo al campo del usuario, cuando este es localizado se procede a comparar el campo correspondiente a contraseña para chequear si la información que se ha digitado en los campos de la pantalla es igual a alguna de la base de datos, si es igual prosigue con el programa si no es así despliega un mensaje de error. El diagrama de flujo mostrado en la figura 6.11 muestra los pasos mencionados anteriormente para la búsqueda de la información.

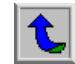

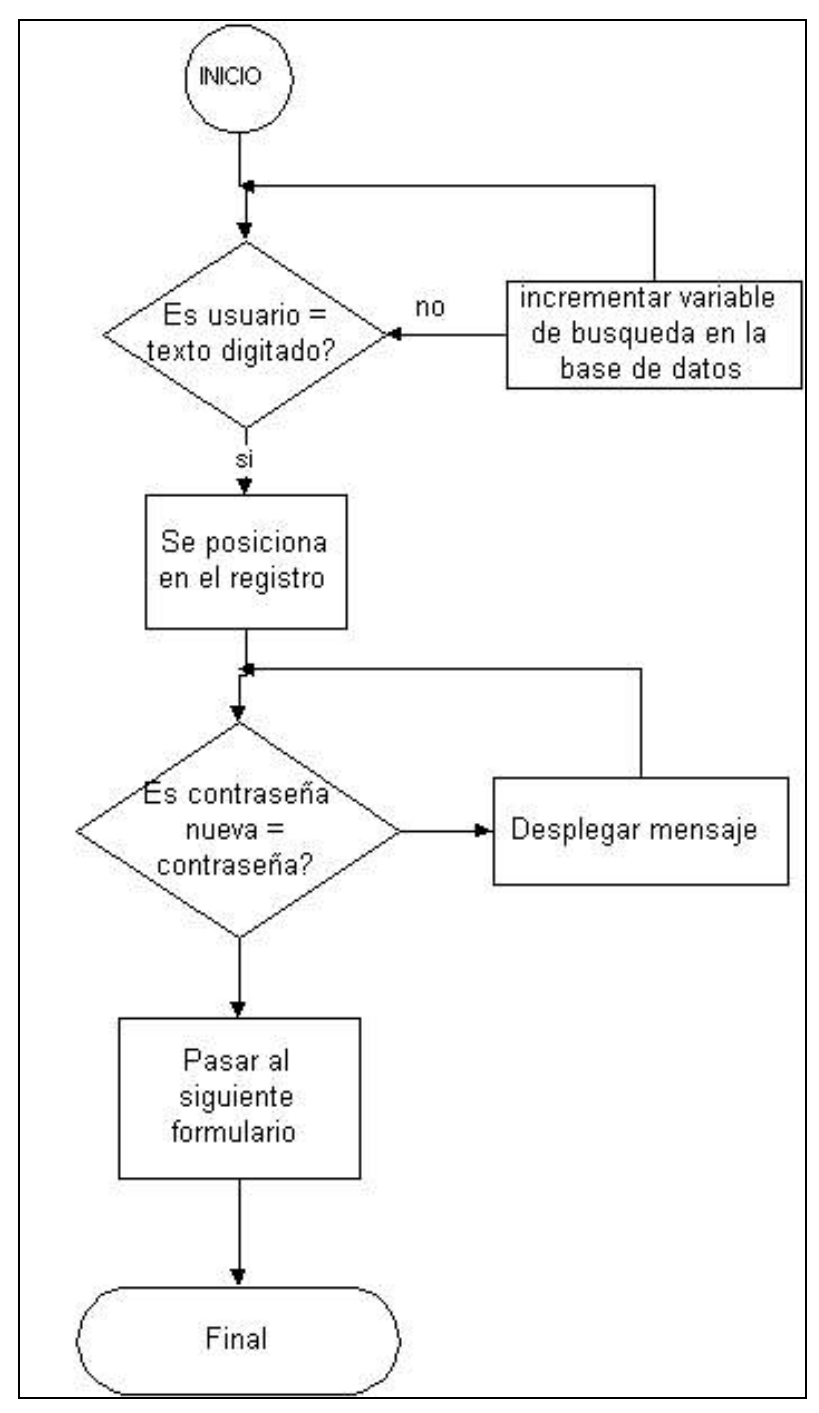

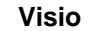

**Figura 6.11** Diagrama de flujo que especifica los pasos para chequeo de información correspondiente al usuario y contraseña.

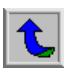
Una vez ingresado el *usuario* y *contraseña* correctamente, el programa mostrará la pantalla de trabajo principal donde se muestran los pasos que se deben seguir para que se realice el proceso de Control de calidad correctamente. La pantalla principal de trabajo se muestra en figura 6.12. En ella se muestra que hay cuatro pasos a seguir, y un icono para agregar usuarios el cual será mejor explicado en los siguientes párrafos.

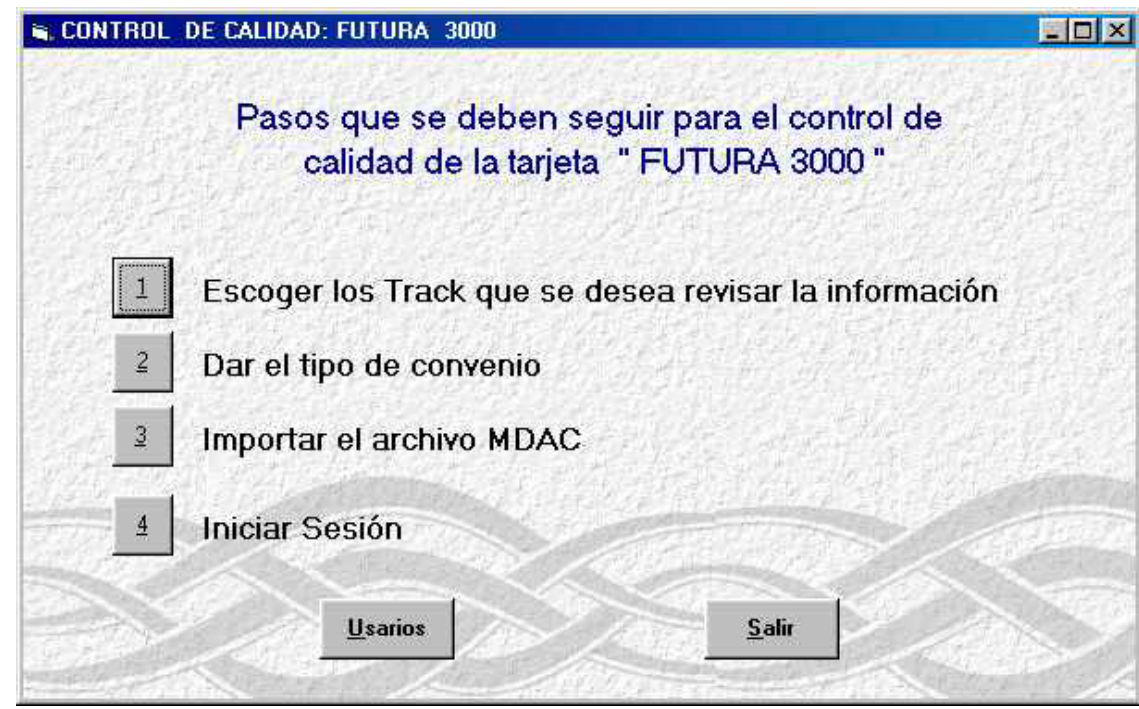

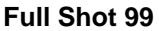

**Figura 6.12** Pantalla principal de trabajo

 El paso primero el cual se encuentra enumerado como "1" es el de escoger los tipos de "Tracks" que se quiere revisar la información.

El estándar de Futura 3000 es utilizar los Track 1 y 2, para guardar información. El software desarrollado da la posibilidad de que se revise el track 3 o bien combinaciones ya sea 1 y 3 o 2 y 3. La pantalla de escogencia de track se presenta en la figura 6.13, la cual muestra como con solo activar una caja de check queda activo ya el track para que realice la prueba.

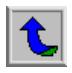

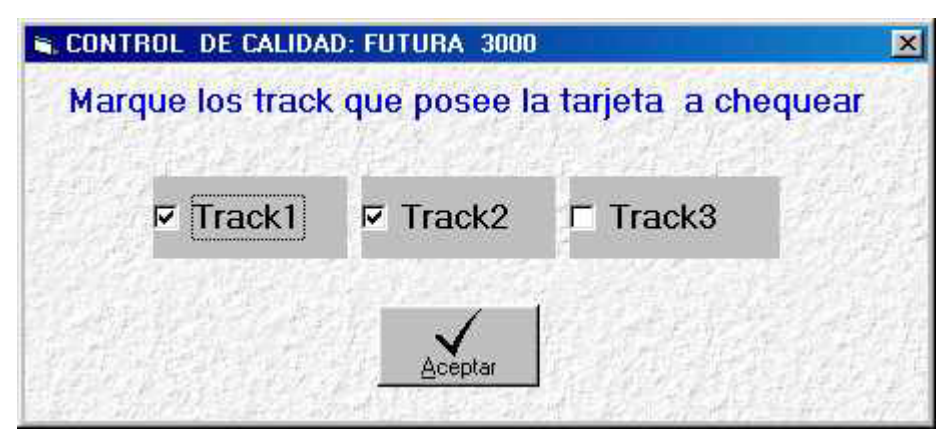

**Full Shot 99**

**Figura 6.13** Pantalla de escogencia de las pistas (Tracks) de información que se quiere revisar

 En esta pantalla lo único que se hace es activar una variable que será revisado en el procedimiento de revisión principal cuando se está leyendo información directamente en el chip. El track1 y track2 están chequeados siempre que se entra a esta pantalla ya que esta es la combinación que más se van a utilizar.

Prosiguiendo con los pasos de la pantalla mostrada en la figura 6.12, en el número "2" se debe especificar el tipo de convenio que posee el archivo que se va a importar, este archivo recibe el nombre de MDAC. Aquí hay un campo que poseerá este dato y cuando se realice la comprobación de la información en el chip de la tarjeta se chequeará como primer paso este dato. La figura 6.14 muestra la estructura de la pantalla de ingreso del tipo de convenio.

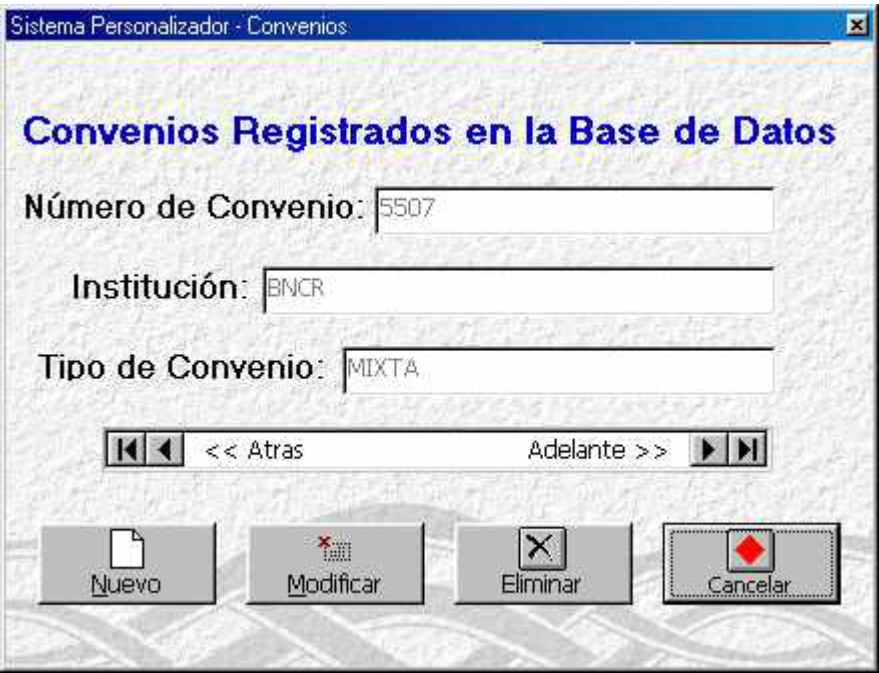

**Figura 6.14** Pantalla para ingreso o alteración de la información correspondiente al convenio

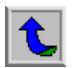

Se tiene la posibilidad de ingresar un nuevo convenio, se puede modificar algunos de los ya existentes o bien se puede eliminar. Los campos que posee cada registro de la base de datos corresponden al número de convenio, institución y el tipo de tarjeta. El número de convenio será un dato que se lee desde el comprobar si existe en la base de datos. El tipo de tarjeta será otro dato leído desde el chip, es muy importante ya que se puede identificar el tipo de tarjeta que se va a revisar. Existen tres tipos de convenios, los cuales son: Universitaria, anónima y mixta. Estos tipos de convenios poseen ciertas características distintas entre sí, con respecto a la información dentro del chip, por lo que es importante conocer el tipo de tarjeta con el que se está trabajando.

 Cuando se ingresa un nuevo convenio se borran los campos en la pantalla de despliegue y se prepara la posición en la base de datos en la que será escrito el nuevo registro. Cuando se terminan de digitar los datos, se procede a guardarlos, los pasos seguidos se especifican en el diagrama de flujo mostrado en la figura 6.15. Se nota como se hacen distintas preguntas los cuales corresponden a "if" en la programación, estos preguntan si existen datos iguales o si posee datos en blanco.

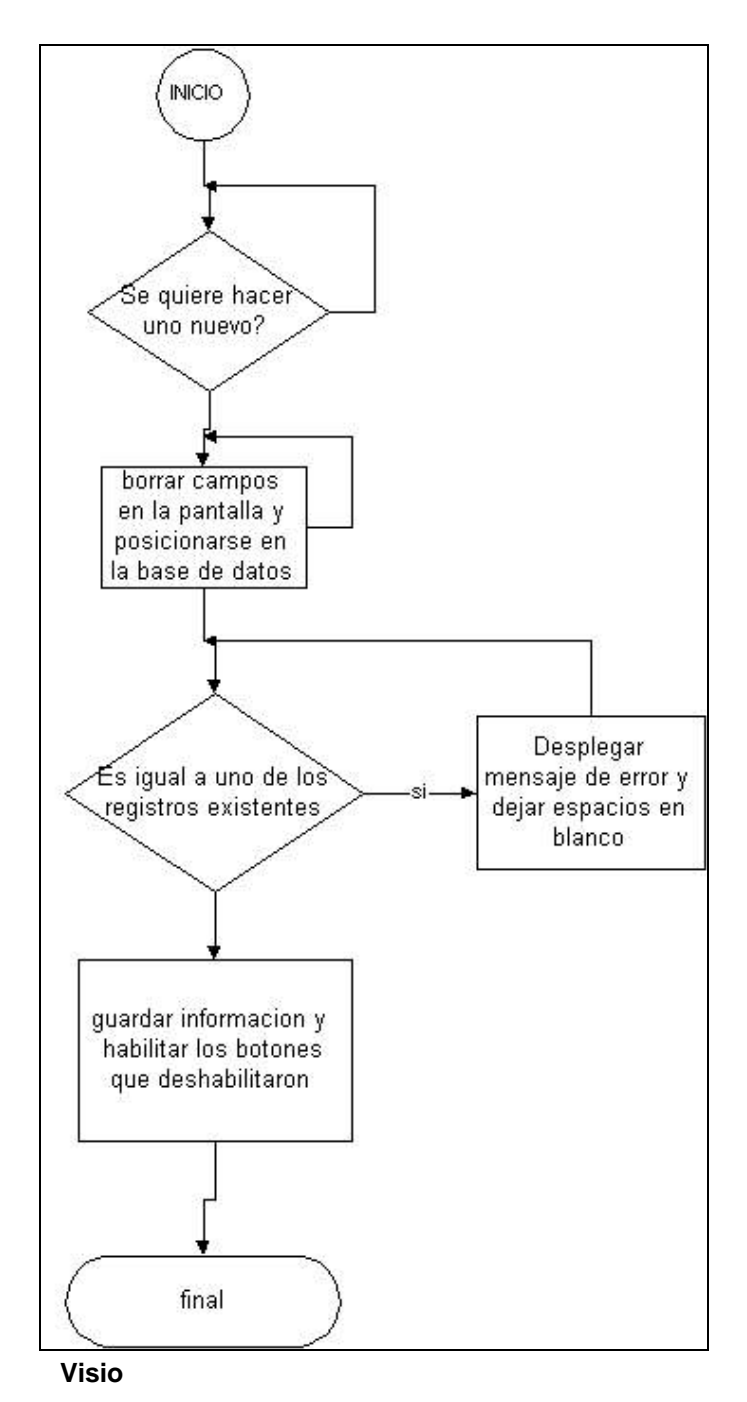

**Figura 6.15** Diagrama de flujo para el procedimiento de ingreso de un nuevo convenio

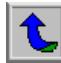

Para realizar modificaciones en los datos ya existentes, se elige el registro que se le va a hacer la modificación mediante las flechas con "Atrás" y "Adelante", de aquí se le da clic al botón de modificar, y cuando se terminen de hacer los cambios se procede a guardar los datos. De igual manera que se hace para el procedimiento anterior, se pregunta para saber si hay datos iguales o si hay espacios en blanco.

Si se desea eliminar alguno de los datos ya existentes, se debe elegir mediante los botones "Atrás" y "Adelante". Cuando se le da clic para eliminar, el cursor se ubica dentro de la base de datos y elimina el registro donde se está ubicado, y se posiciona en el siguiente registro.

El siguiente paso según los mostrados en la figura 6.12 será el número "3". En este paso se importa la información que posee el MDAC, se escoge la necesaria, y se separa para copiarla en la base de datos que se usa para almacenamiento de información. El procedimiento que se realiza es pasar información que viene en un archivo ".txt", la cual viene de manera especial, ya que es de uso bancario y no se puede arriesgar a que se pueda abrir desde cualquier programa que procese base de datos. Este archivo es el que recibe el nombre de MDAC. Una vez escogida la información, se exporta a un archivo de Access en el cual quedará la más importante para las comparaciones que se van a realizar con base a la información leída de cada chip. En la figura 6.16 muestra un pequeño ejemplo de cómo va estructurada la información en un archivo MDAC.

| <b>Iterial - Notepad</b>                                                                                   | <b>HOIX</b> |
|----------------------------------------------------------------------------------------------------|-------------|
| Edit Search Help                                                                                           |             |
| @HDAC@0120@50@0@000825@01@0@000@0005507                                                                    |             |
| 1584625188658422888888288888725                                                                            |             |
| 206010195046 2501 0065 842202005<br>83828ROBERTO<br>GOMEZ U.                                               | Ø.          |
| 30301076B5046250100658422^COMEZ UIUES/ROBERTO<br>$^{\circ}$ 050820003300000000                             |             |
| 5118188658462582889188658422838828184814584622FF8881818588685882586888                                     |             |
| 5 8312 8145 84622 FF 8882 8113 8385 84625 818865 8422 = 85 882 88833 8888888888 1487681                    |             |
| 62381814584622FF8884818288681288483888888888888488828888831858892888887;                                   |             |
| 1584625188658438888888889818259                                                                            |             |
| 206010195046 2501 0065 843002005<br>83828JUAN RODRIGUEZ C.                                                 |             |
| 150820051000000000<br>38381876B5846258188658438^RODRIGUEZ CALUO/JUAN                                       |             |
| 5110100650462502009100658430030020104014504622FF0001010508695082506006                                     |             |
| IS 0312814504622FF 008281130385046258108658430=05882005108000000000 148768!                                |             |
| 62381814584622FF8884818288681288483888888888888848828888831858899818259                                    |             |
| 158462518865844888888889628959                                                                             |             |
| 206010195046 2501 0065 844802005<br>03028ALONSO RUIZ M.                                                    | a           |
| 3838187685846258188658448^RUIZ MADRIGAL/ALONSO<br>^@5@R2@8799@8@8@@@@                                      |             |
| IS 1 1 01 0 065 046 25 02 000 1 0065 8 448 03 002 01 04 01 45 046 22 F F 000 1 01 05 006 05 08 25 06 006 0 |             |
| 50312014504622FF000201130385046250100658448=05082200799000000000 1407689                                   |             |
| 6238181858522FF8885818288681288583888888888888585882888831858896628959                                     |             |
| 1584625188658455888888889411732                                                                            |             |
| 206010195046 2501 0065 845502005<br>03028RONALD SANCHEZ C.                                                 | ø.          |
| 38301076B5046250100658455^SANCHEZ CASCANTE/RONALD<br>150820081400000000                                    |             |
| $\blacksquare$                                                                                             |             |
| <b>Full Shot 99</b>                                                                                        |             |

**Figura 6.16** Ejemplo de archivo MDAC utilizado para actualizar la base de datos del control de calidad de la Tarjeta Futura 3000

El procedimiento de programación que se lleva a cabo en la importación del MDAC, comienza por buscar el archivo, la ruta donde se encuentre no va a importar ya que se puede escoger cualquier ubicación. La figura 6.17 muestra la pantalla que desplegará en el momento en que se necesite importar el MDAC.

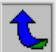

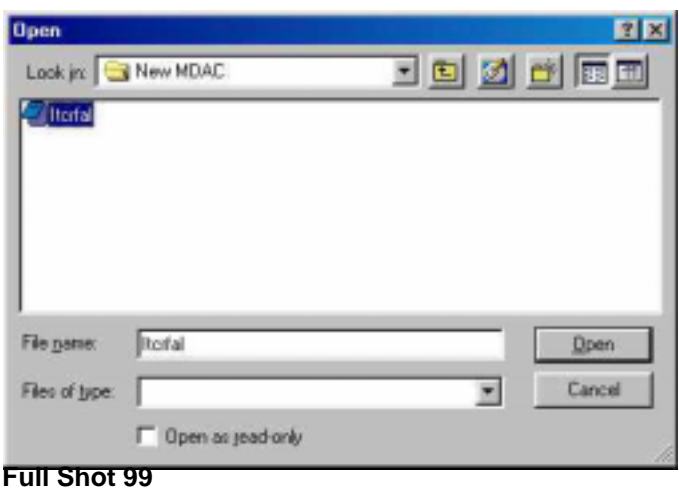

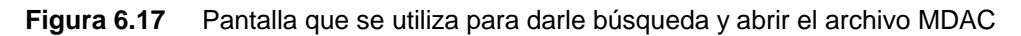

Una vez escogido el nombre del archivo, automáticamente comenzarán a contarse los caracteres para separar la información y copiarla a otro documento estructurado en Access que para este momento deberá estar abierto. Para realizar esto es necesario conocer la extensión y el carácter inicial de cada campo, los mismos fueron brindados por el Banco para su trabajo y no podrán ser revelados por razones de confidencialidad. Si algún dato no coincide con las especificaciones del MDAC, expresará un mensaje de error, el cual es el mostrado en la figura 6.18.

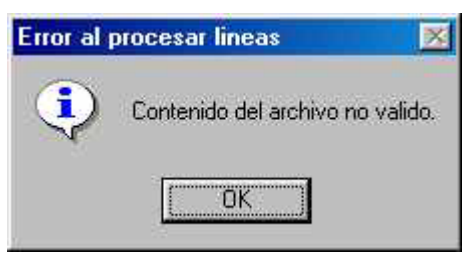

**Figura 6.18** Pantalla de error al importar un MDAC con problemas o archivo inválido **Full Shot 99**

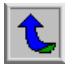

El siguiente y último paso que realiza el usuario es el de "iniciar la Sesión", y deben estar configurados los pasos anteriores. El control de calidad se va a ir realizando con base a la pantalla mostrada en la figura 6.19, y se debe tener presente que la marca que aparece en la parte superior, es para decirle al programa que una vez leído el chip y comprobada la existencia de su información en la base de datos, debe de codificar la banda magnética, si esta marca no está activo no codificará.

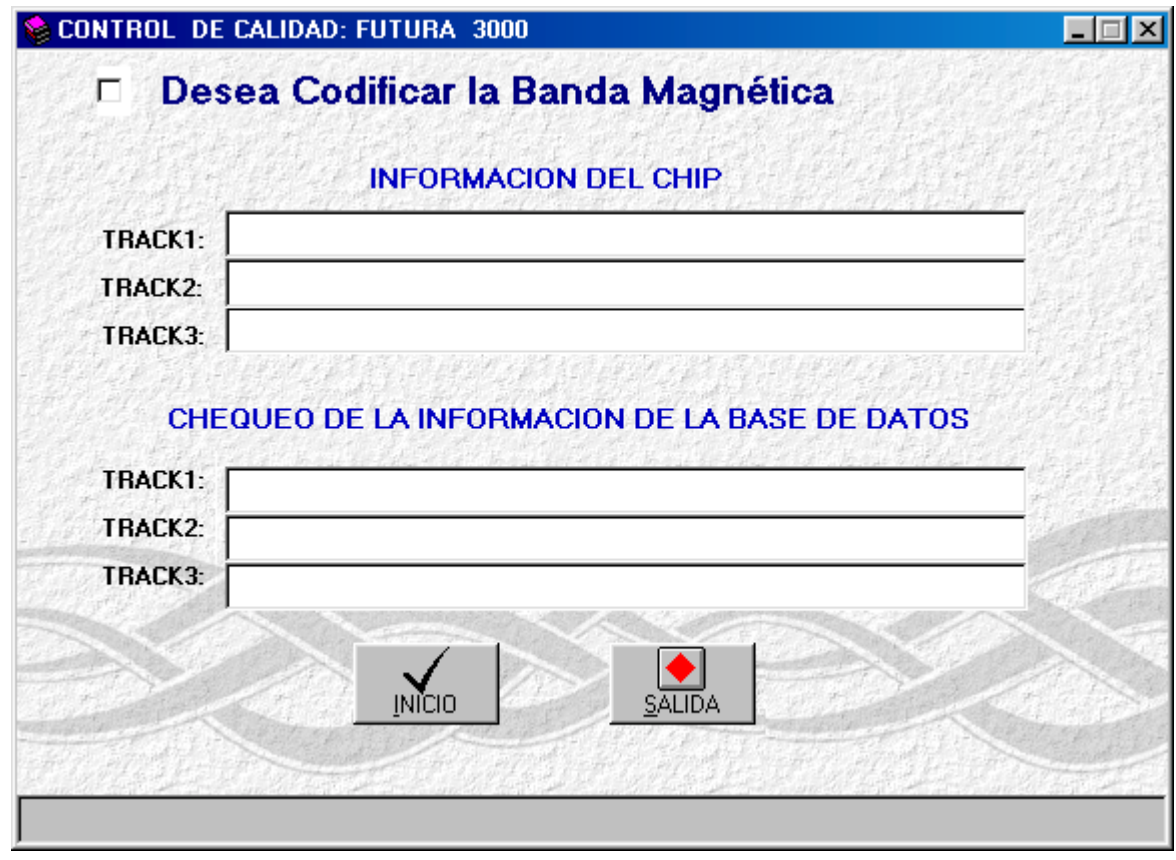

**Figura 6.19** Pantalla sesión de trabajo en el Control de Calidad de la Tarjeta Futura 3000

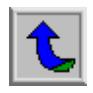

Los procedimientos que se hacen en este formulario son muy importantes para realizar la revisión de la información, ya que desde aquí se le mandan los comandos a la impresora y se interpreta la información leída por chip, para luego compararla con la información en la base de datos.

El proceso de cómo se realiza los pasos en los procedimientos de este formulario se describe utilizando el diagrama de bloques de la figura 6.1, ya que se relaciona con los movimientos que realiza el hardware. Los pasos que debe seguir mencionan en la tabla 6.1, y serán explicados mejor en los siguientes párrafos.

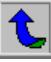

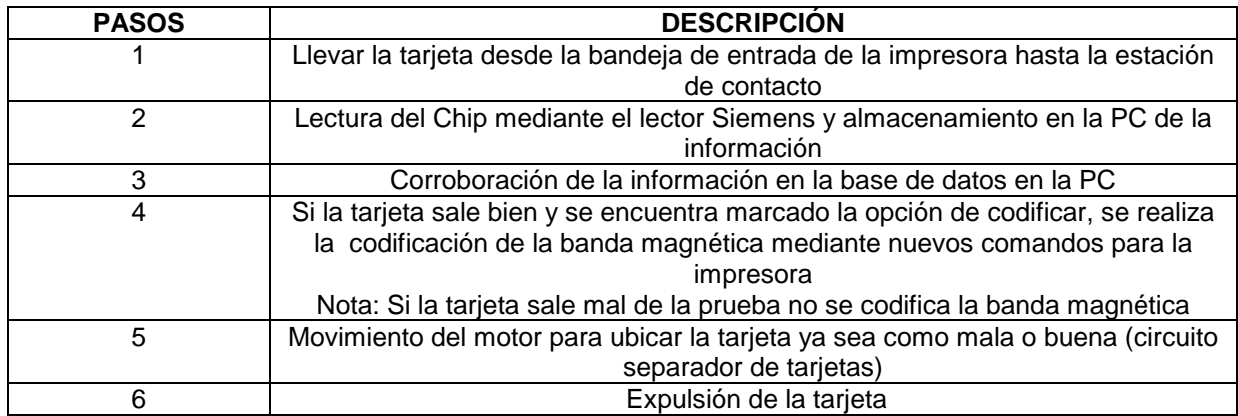

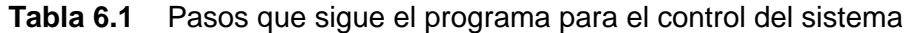

Para poder llevar la tarjeta desde la bandeja de entrada hasta la estación de contacto, se le debe dar un comando a la impresora para que realice el movimiento. Este comando, al igual que los demás de la Eltron deben de hacerse mediante un archivo ".txt" y utilizarse en un ejecutable (.bat) para poder copiarlo al puerto. En el apéndice 1 se adjunta la manera en que se realiza la programación en Visual Basic para poder hacer y mandar un comando a la impresora Eltron, además en el Anexo 2, se adjuntan copias del manual de programación de la impresora Eltron de la serie PXXX, para darse una mayor idea de cómo funciona la codificadora de banda y la estructura del comando.

Una vez transmitido el comando MS la tarjeta queda posicionada en la estación de contacto, por lo tanto el chip quedará comunicándose mediante el cable RS-232 con el lector grabador, este transmitirá la información proveniente del chip a la PC. Esta información se captura dato por dato, o sea, que cada vez que transmita el chip un dato pasará por el lector grabador y el programa de Visual Basic lo capturará. Estos datos en conjunto se interpretarán y se compara con la base de datos para buscar si hay un dato igual al leído. Se utiliza como parámetro la información del track 2 para realizar la búsqueda, ya que es más pequeño que los otros; y cuando se encuentra uno igual se posiciona en el registro y comienza a comparar la información de los demás campos. Si esta prueba termina bien se desplegará un mensaje en la parte inferior de la pantalla, este se muestra en la figura 6.20. Si la prueba resultase mal se despliega en el mismo lugar que el anterior el mensaje mostrado en la figura 6.21.

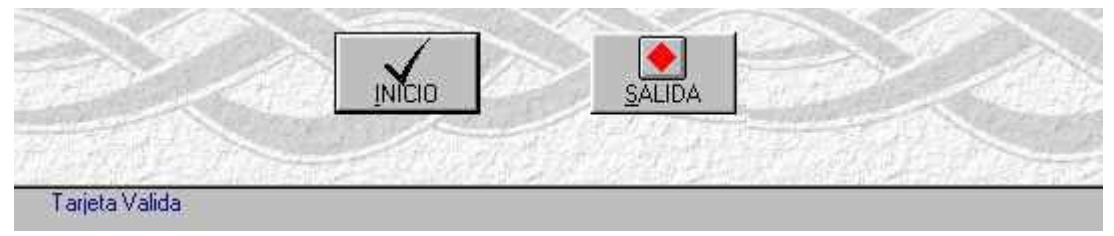

**Full Shot 99** 

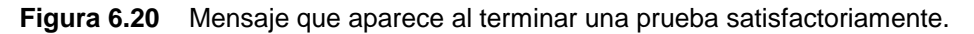

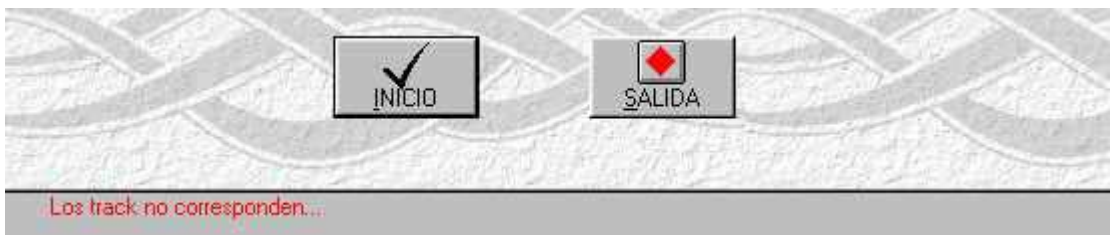

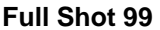

**Figura 6.21** Mensaje que aparece al terminar una prueba satisfactoriamente.

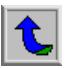

El siguiente paso sería codificar la banda magnética si se tiene la opción de codificación activa, aquí entran en juego los tracks que se marcaron como los que se iban a revisar, por ejemplo se tienen marcados los track1 y track2 la banda se va a codificar con la información de estas mismas pistas pero leída desde el chip y comprobada en la base de datos.

 Una vez ya obtenido un resultado de la prueba se procede a dar movimiento al motor para que ponga la bandeja de tarjetas malas o buenas, según el resultado de las pruebas, esto se hace moviendo al puerto paralelo un valor hexadecimal (5AH o A5H). Es importante mencionar que se debe de dar un tiempo de espera para que el motor llegue hasta su posición final. Después de este tiempo de espera se debe de dar el comando MO de sacar tarjeta (ver anexo 2), el cual expulsará la tarjeta ya sea después de leer el chip o después de grabar la banda magnética.

El diagrama de flujo mostrado en la figura 6.22 muestra un esquema del comportamiento el sistema realizando la prueba de revisión, se trata de especificar los pasos más importantes.

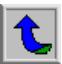

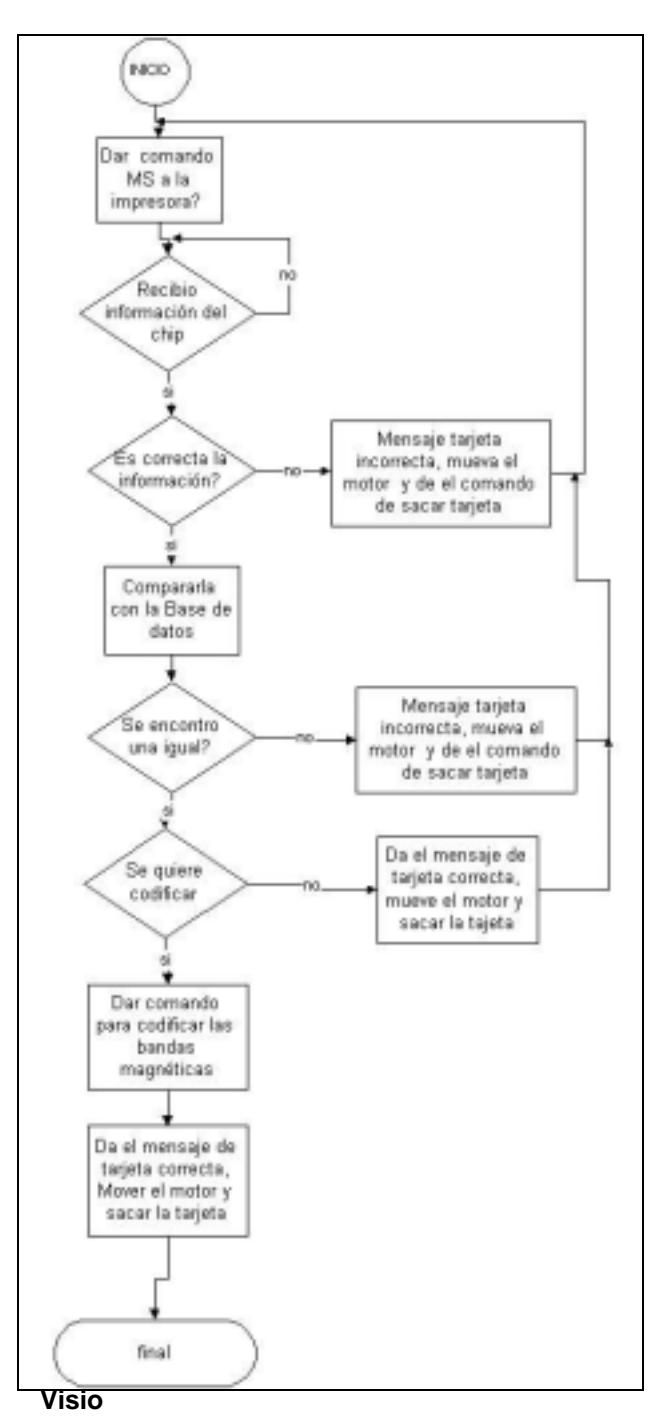

**Figura 6.22** Diagrama de flujo correspondiente al paso 4 de la pantalla principal (iniciar sesión).

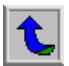

#### **6.2 Alcances y limitaciones:**

 El proyecto de "Control de Calidad de la tarjeta Futura 3000" tubo el alcance que se quería llegar tener, ya que efectivamente se realiza un chequeo de la calidad de la tarjeta en cuanto a información del chip y la banda magnética se refiere.

 En el transcurso del tiempo se descartaron algunas ideas, tal es el caso de la comunicación con el chip que se prefirió utilizar el Lector Grabador de tarjetas de la marca Siemens, en vez de realizar la comunicación directa con el chip, ya que la anterior presentó problemas y existía muy poca información de donde obtener ayuda.

 En cierto momento del proyecto se habló de poder leer la información en la banda magnética, pero se desechó en el transcurso del tiempo, debido a que se comprobó que se realizaba una prueba que daba un gran resultado, aun más, con la codificación de la banda que se hace. Otra de las grandes virtudes de la prueba es utilizar las impresoras Eltron, ya que estas realizan una revisión de la información que se codifica en la banda después de haberla escrito, lo cual corroboraría si verdaderamente la información que se le grabó es la que se necesitaba grabar. Es importante recalcar que si se quiere realizar la prueba de lectura de la banda magnética el sistema no se encuentra en condiciones para poder hacerlo. Se ha dejado la información para mandar el comando de lectura pero no se ha podido capturar la información que devuelve la prueba.

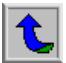

 Otra de las limitaciones del software es que se encuentra leyendo solo la información correspondiente a las pistas magnéticas dentro del chip, aunque este haya sido el pedido de la empresa, se ha pensado ampliar el chequeo y leer información de otros directorios dentro del chip. El procedimiento utilizado para leer el directorio de las pistas puede servir como base para leer otros directorios.

 Además el sistema tiene como limitación de que actualmente no se encuentra realizando reportes de lo sucedido en la prueba. Si bien él separa las tarjetas buenas de malas, no despliega en pantalla las tarjetas que resultaron bien o mal, esto se podría considerar como un agregado que se le puede dar al software con el pasar del tiempo, o bien, en una segunda versión del software.

 Otro de los grandes aciertos es haber utilizado el hardware con el que se diseño el sistema, ya que presenta facilidades en cuanto a manejo y mantenimiento se refiere.

 Es importante recalcar que todas los objetivos planteados se cumplieron y que el sistema realiza una prueba que se podría considerar como confiable y eficiente.

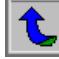

**CAPÍTULO 7**

## **CONCLUSIONES Y RECOMENDACIONES**

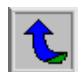

#### **7.1 Conclusiones:**

- 1. El chip es un sistema operativo completo con el cual se logra la comunicación mediante un "lector grabador de chip" marca Siemens.
- 2. El chip posee una estructura de manera de "árbol", de tal forma que posee un directorio principal y subdirectorios dentro de él.
- 3. La información correspondiente a la banda magnética, se encuentra en un subdirectorio del fichero maestro dentro del chip.
- 4. El chip no se puede comunicar directamente por RS-232 ya que el voltaje que trabaja es de 5 voltios, por lo que necesita un circuito convertidor de la señal.
- 5. Se deben utilizar cadenas de caracteres hexadecimales especiales para lograr comunicarse con el chip y obtener respuestas.
- 6. La banda magnética posee 3 líneas de información conocidas como tracks.
- 7. La mayoría de las tarjetas de Futura 3000 traen grabados los track 1 y 2 con información bancaria.
- 8. El track 1 permite la codificación de cualquier tipo de caracteres a diferencia del los track 2 y 3 que solo permiten caracteres alfanuméricos.
- 9. Visual Basic posee grandes características para el despliegue gráfico y el control de base de datos en Access.
- 10. Visual Basic puede comunicarse con dispositivos externos a la PC por medio de los puertos LPT1 y serial (COM1 y COM2).

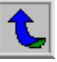

- 11. La impresora Eltron P500 posee estaciones para la codificación de banda magnética y la polarización del chip.
- 12. La impresora Eltron se puede comunicar a la PC mediante los puertos de RS-232 y paralelo.
- 13. La impresora Eltron recibe los comandos y da respuestas utilizando el puerto paralelo.
- 14. La impresora Eltron utiliza el puerto serial para la comunicación con el chip.
- 15. La impresora Eltron es fácilmente programable utilizando comandos de programación especificados en sus manuales.
- 16. El Lector grabador de tarjetas chip de Siemens se logra comunicar con la estación de contacto de la impresora Eltron realizando un cambio en la alimentación y en la estructura física del mismo.
- 17. El "lector grabador de chip" marca Siemens se puede programar en utilizando la programación en "C".
- 18. El "lector grabador de chip" permite realizar la lectura del chip mediante su programa interno.
- 19. Mediante el puerto paralelo se puede controlar circuitos digitales que ayudan a controlar el giro de un motor CD.
- 20. Mediante el sistema de control de calidad realizado se puede obtener por separado las tarjetas buenas de las malas.

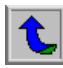

#### **7.2 Recomendaciones:**

- 1. No utilizar tarjetas que presenten suciedad.
- 2. Limpiar la impresora cada mes, pues la estación de contacto se ensucia muy fácilmente.
- 3. No utilizar un cable común de comunicación con la impresora, ya que las impresoras Eltron utilizan uno diferente.
- 4. Utilizar los cables de comunicación serial nombrados en este documento y no intentar hacerlo con los comerciales.
- 5. Realizar siempre todos los pasos especificados en la pantalla principal de trabajo y configuración.
- 6. Si se quisiera realizar una modificación en el futuro se aconseja seguir siempre el mismo formato de trabajo del programa.
- 7. Siempre que se quiera utilizar los comandos de programación de las Eltron, se recomienda acudir primero a los manuales de programación y de usuario, y no utilizar los datos expresados en los apéndices sin previo estudio.
- 8. Mantener los cables etiquetados para evitar alguna conexión incorrecta.
- 9. Si se quisiera leer la banda magnética se recomienda utilizar otro lenguaje diferente a Visual Basic, ya que no posee tantas herramientas para solucionar este problema.
- 10. Si se quiere leer los demás directorios del chip, se aconseja seguir el procedimiento utilizado para desarrollar este proyecto.

92

# **BIBLIOGRAFÍA**

- ♦ GEMPLUS. GEMWG10- Detailed Functional Specification. Versión 2.0. Diciembre 4, 1996.
- ◆ Banco Centroamericano de Integración Económica. Euro 6000: Documento para personalizadores
- ♦ Confederación Española de Cajas de Ahorros. Especificaciones Técnicas de la Tarjeta Euro 6000. Versión 2.0. Diciembre 1996.
- ♦ Daniel Núñes (Gemplus). Entrenamiento GemWG10. Enero 1998.
- ♦ Eltron International Inc. Card Printer Programmer's Manual. User's Manual No. 980081-001.
- ♦ Eltron International Inc. User's Guide P500 and P600. User's Manual No. 980081-001.
- ♦ Luis Suárez Bernardo. Visual Basic Guía del Estudiante. Junio de 1998.
- ♦ Byron Gottfried. Programación en C. Segunda Edición. MC Graw Hill. 1997
- ♦ AirBorn Electronics. RS232 Connections, and wiring up serial devices. [http://www.airborn.com.au/rs232.html.](http://www.airborn.com.au/rs232.html) 21 de junio 2000.
- ♦ Eltron International Inc. [http://www.eltroncards.com/software/d](http://www.eltroncards.com/software/)rivers.htm

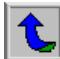

# **APÉNDICES Y ANEXOS**

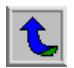

**Apéndice 1:** Programa fuente para poder mandarle a la impresora los comandos de programación

Comando MS: Este comando mueve la tarjeta hasta la estación de contacto *Open "c:\Comando\ms.elt" For Output As #1 ´* abre el archivo ms.elt *Print #1, Chr(27) + "MS" + Chr(13)* ´ copia la información dentro del archivo *Close #1* ´ cierra el archivo

*Open "c:\Comando\ms.bat" For Output As #1* ´ abre el archivo ms.bat *Print #1, "copy " + Chr(34) + "ms.elt" + Chr(34) + " lpt1"* ´ copia información *Close #11* ´ cierra el archivo

*resp = Shell("c: \comando\ms.bat", vbHide) 1* ´ manda el comando a la impresora

Comando &E1: con este comando se codifica el track 1 de la banda magnética, de igual manera se hace para el track 2 y 3.

 *Open "c:\Comando\&E1.ELT" For Output As #1 ´* abre el archivo &E1.elt

 *Print #1, Chr(27) + "&E1" + " " + variable1 + Chr(13)* 

 *Close #1* 

 *Open "c:\COMANDO\&E1.BAT" For Output As #1 Print #1, "COPY" + Chr(34) + "&E1.ELT" + Chr(34) + " LPT1" Close #1* 

 *resp = Shell("c:\Comando\&E1.bat", vbHide)* 

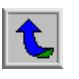

Comando MO: con este comando se le da la orden de que saque la tarjeta que tenga dentro de ella.

Open "c:\Comando\mo.elt" For Output As #1

Print #1, Chr(27) + "MO" + Chr(13)

Close #1

Open "c:\Comando\mo.bat" For Output As #1

Print #1, "copy " + Chr(34) + "mo.elt" + Chr(34) + " lpt1"

Close #1

resp = Shell("c:\Comando\mo.bat", vbHide)

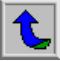

### **Apéndice 2:** Manual de Usuario del Software "Control de calidad de la tarjeta Futura 3000" y la utilización del hardware

(se hacen algunos cambios del documento original tales como no adjuntar las figuras que ya han sido mostradas en este documento y un resumen de la explicación, así como el formato del documento).

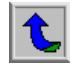

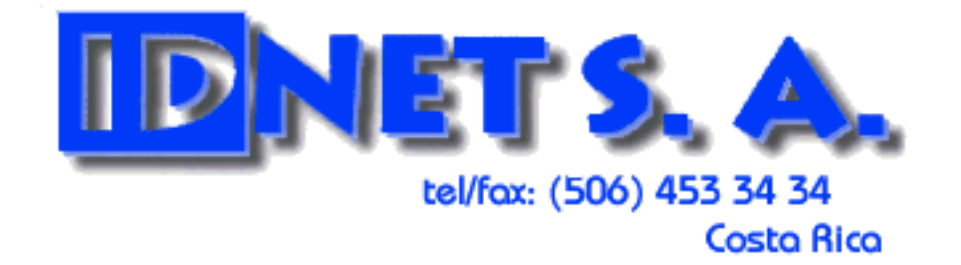

# CONTROL DE CALIDAD DE LAS TARJETAS FUTURA 3000

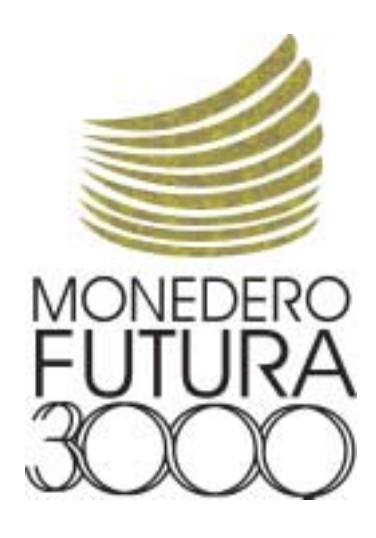

REALIZADO POR:

VERNY ROJAS VASQUEZ

Diciembre de 2000

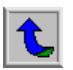

### **UTILIZACIÓN DEL SOFTWARE**

#### **1.1 Pantalla de ingreso al software:**

Para poder ingresar al software, toda persona necesita tener creado un usuario y una contraseña. Los mismos podrán ser digitados cuando algún usuario ya existente en la base de datos este utilizando el software(referirse a la figura 6.9).

 Es importante recalcar que si se digita mal alguno de los campos o bien si no existiera en la base de datos, aparecerá un mensaje de aviso de error (referirse a la figura 6.10).

#### **1.2 Pantalla principal de trabajo:**

Esta pantalla muestra los pasos que se deben seguir para asegurar el correcto funcionamiento del software. La forma de seguir el software es utilizando los botones enumerados del 1 al 4 (referirse a la figura 6.12).

El botón de "Usuarios" nos ayuda a desplegar la pantalla de ingreso o borrado de usuarios al sistema. Esta pantalla será explicada de mejor manera en los apartados siguientes.

#### **1.3 Paso 1: Escoger los track que se desea revisar la información:**

Mediante esta pantalla se puede escoger los tracks de los cuales se quiere revisar la información. Si se tienen escogidos el track 1 y 2 se hará la revisión solo a estos dos, es importante recalcar que en su gran mayoría los dos tracks mencionados anteriormente son los que en su gran mayoría se utilizan para futura 3000 y que el tres puede ser revisado cuando se tenga una tarjeta que lo necesite (referirse a la figura 6.13).

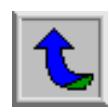

#### **1.4 Paso 2: Escoger el tipo de convenio:**

Este es un punto muy importante para la realización del control de calidad, ya que si se llega a revisar una tarjeta y el tipo de convenio que posee no se encuentra en la base de datos, la detectará como mala y no necesariamente es así, ya que puede ser error de que no ha ingresado el convenio poseído con la empresa que se le están haciendo las tarjetas (referirse a la figura 6.14). Es importante recalcar los tres tipos de convenios que existen: universitaria, anónima y mixta.

#### **1.5 Paso 3: Importar el MDAC:**

Este paso se utiliza para importar la base de datos del lote de tarjetas que se va a revisar. Este archivo es recibido y es procesado por el Banco para que quede en el formato de MDAC. Es importante recalcar que se encuentra en un codificado especial y que el software de Control de Calidad lo prepara para que quede en formato de base de datos, que será utilizada interpretada por el mismo para corroborar el buen estado de las tarjetas(referirse a la figura 6.16, 6.17 y 6.18).

#### **1.6 Paso 4: Inicio de Sesión:**

En esta pantalla se basa la ejecución de la lectura del chip y la corroboración con la base de datos para chequear su existencia. Se da la opción de grabar la banda magnética cuando termine una prueba correctamente.

Durante la ejecución del programa se irá desplegando los datos del registro que se esta haciendo uso de la base de datos y de la información leída del chip. Si la tarjeta termina la prueba correctamente se desplegará un mensaje en la parte inferior izquierda de la pantalla que mostrará que se hizo bien. Si pasa lo contrario se desplegará un mensaje en el mismo lugar pero ahora indicando que la tarjeta está mal.

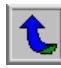

#### **2. UTILIZACIÓN DEL HARDWARE**

El hardware que se utiliza es el siguiente: PC, Lector grabador de chip de la marca Siemens, Bloque se parador de tarjetas y la impresora P500. la manera de conectarse es la mostrada en el siguiente diagrama:

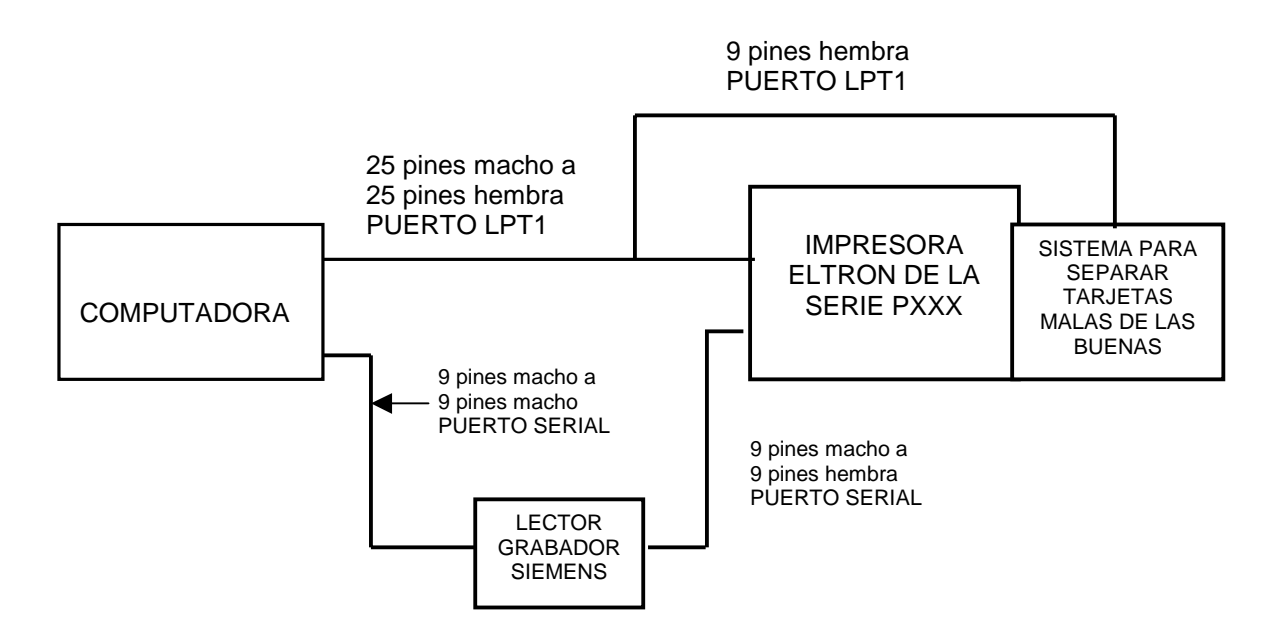

La PC como se sabe es la que va controlar todo el proceso, por lo tanto los movimientos que realiza cada dispositivo vienen desde allí.

El lector grabador se encuentra programado para lograr comunicarse con el chip en la estación de contacto.

La impresora posee la estación de contacto que sirve para polarizar el chip. Además posee una codificadora de banda magnética, con la que se podrá grabar las pistas de información en la tarjeta.

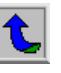

El sistema para separar tarjetas buenas de malas tiene como función el mover las distintas bandejas para separar las tarjetas que hayan resultado bien o mal. Está controlado por el puerto paralelo.

Cada cable se encuentra debidamente etiquetado, además en el diagrama se adjunta la manera de conectarse.

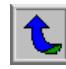

**Anexo 1:** Hojas de datos de la impresora Eltron P500, P300 y P400

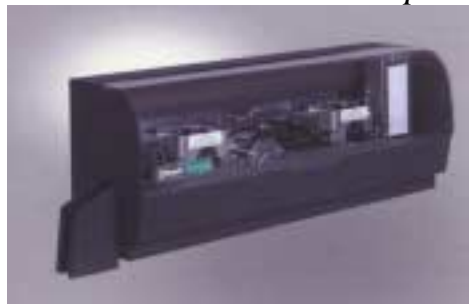

### *Impresora Eltron Privilege P500*

IDNET S.A. le ofrece impresoras Eltron P500, la para la impresión en material PVC, D-VII y D-VII, cuenta con la certificación ISO-9002 lo que asegura una excelente calidad en sus credenciales.

Implica impresión de fotografías, firmas, huellas digitales, códigos de barra, banda magnética y toso de tipo de imágenes para solucionar sus necesidades.

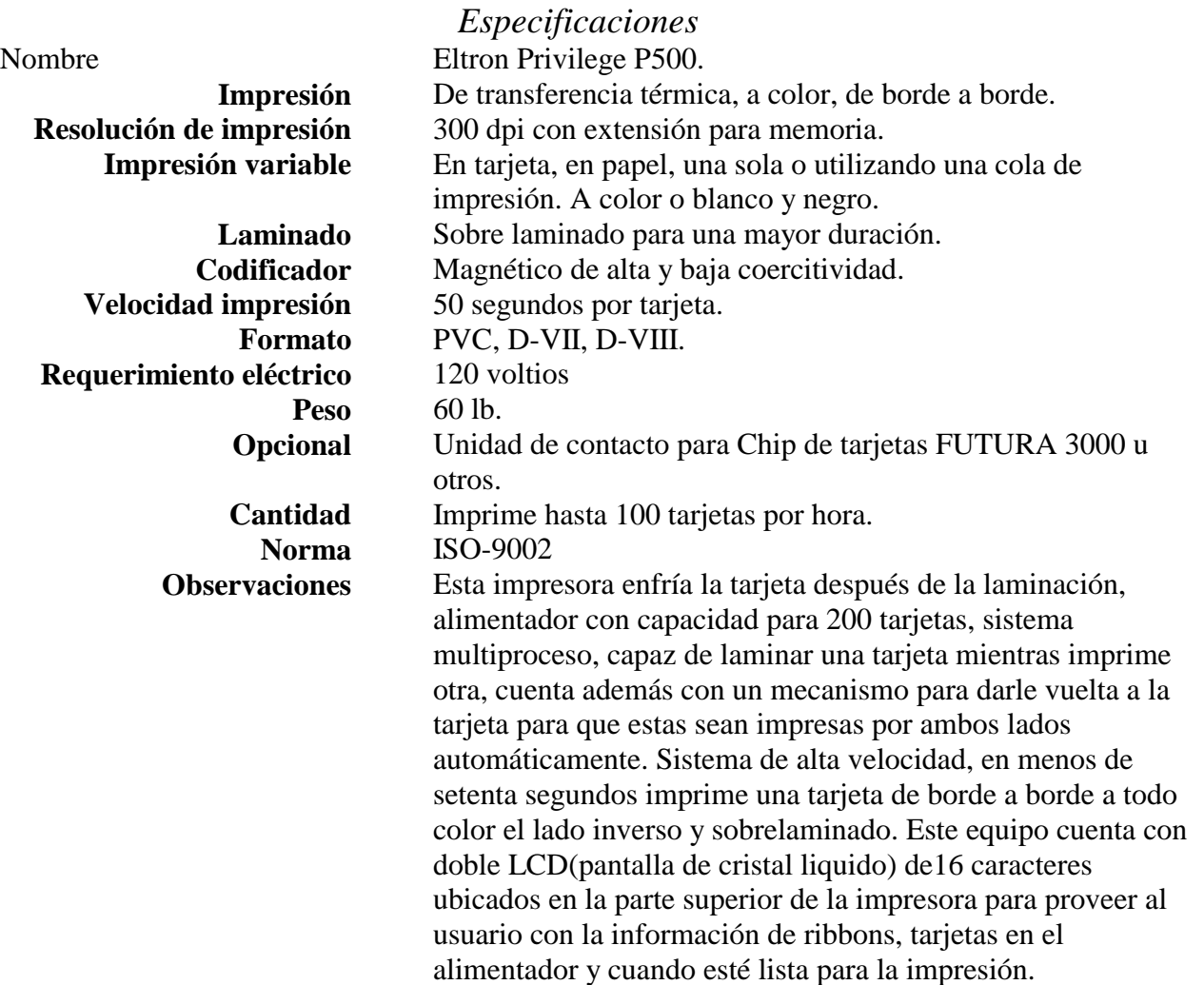

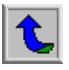

### **Eltron Privilege P300CM y P400CM**

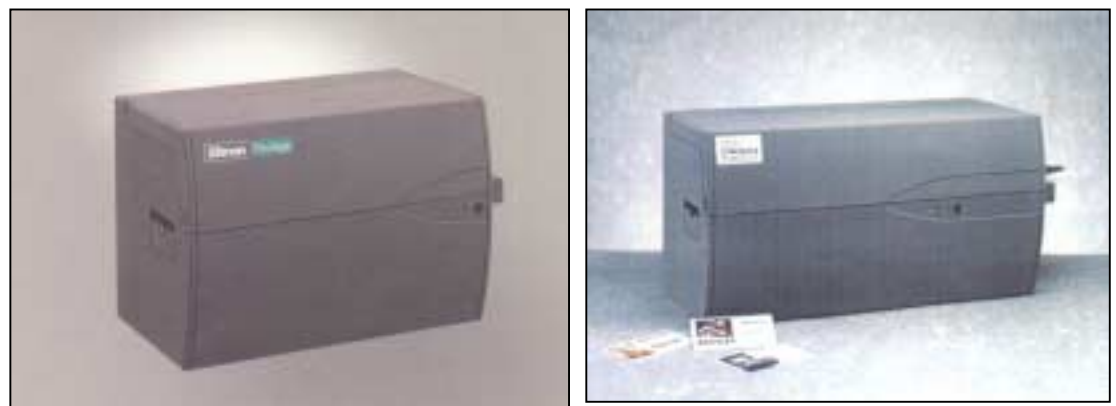

Kit de Impresión de Carnets P300CF I.D. Kit . Incluye la impresora Privilege P 300 CF que imprime un full color en treinta y cinco segundos y un solo color (datos) en diez segundos. Puede funcionar ocho horas diarias. Imprime código de barras. Tarjeta de captura de vídeo, Cámara Flexcam, un ribbon de color de 5 paneles, 100 tarjetas PVC de alta calidad y el software WindCard Classic. Equipo profesional a un bajo costo que puede imprimir tarjetas de identificación de alta calidad en menos de 35 segundos por tarjeta.

Características de la P400CM tiene las mismas características de la P300CM adicionando la impresión por el reverso.

Incluye:

Software CD-ROM., WindCard Classic, Windows Driver, Privilege Demo, y Documentación viene con la impresora. ESPECIFICACIONES ELTRON P300 Y P400. Tecnología De Impresión : Transferencia Térmica RESOLUCION DE IMPRESION : 300 dpi VELOCIDAD DE IMPRESION : 50 seg/tarjeta INTERFACES : Paralela FORMATO : P.V.C. GROSOR DE TARJETA : 20 A 40 Milésimas ALIMENTACION DE TARJETAS : 180 unds REQUERIMIENTOS ELECTRICOS : 120 voltios Peso : 16 LBS CODIFICADOR : Codifica banda magnética de alta y baja energía y tarjeta Chip inteligente en el mismo proceso de impresión.

RENDIMIENTO DE LA CABEZA TERMICA : 100.000 impresiones a un color

RENDIMIENTO DE LAS CINTAS: De cuatro colores y barniz para formar un full color, 200 tarjetas impresas, de color negro 1000 tarjetas.

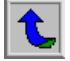

**Anexo 2:** Datos de la codificadora de banda magnética y demás comandos utilizados en el proyecto.

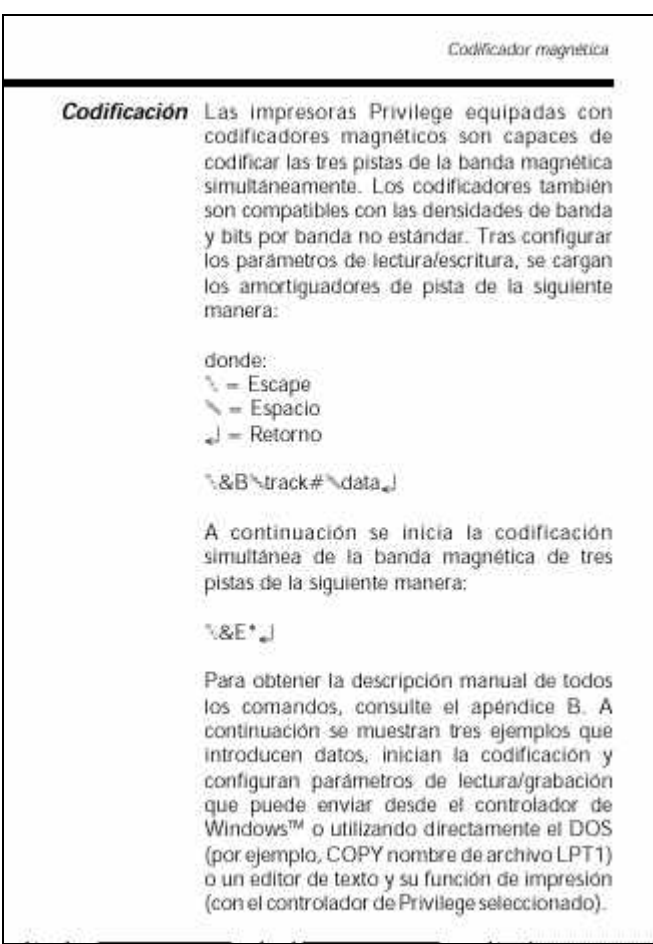

Información de la codificadora de la banda magnética

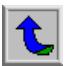

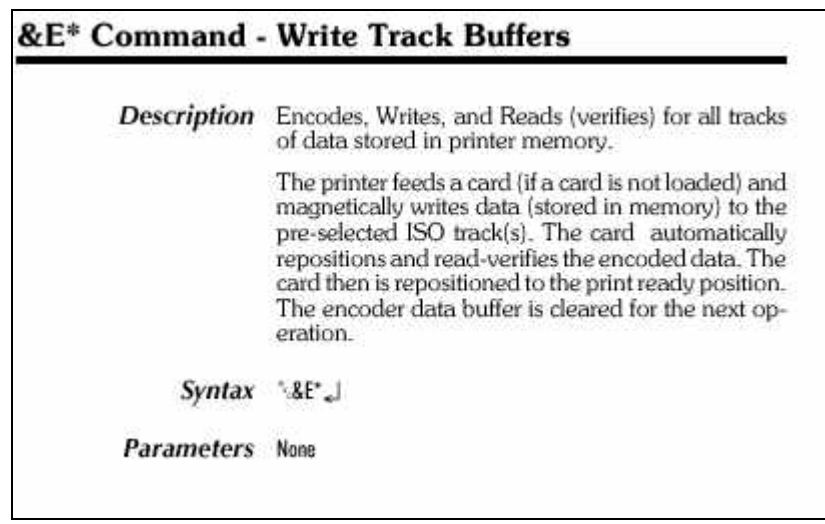

Información del comando de codificación de los track de la banda magnética

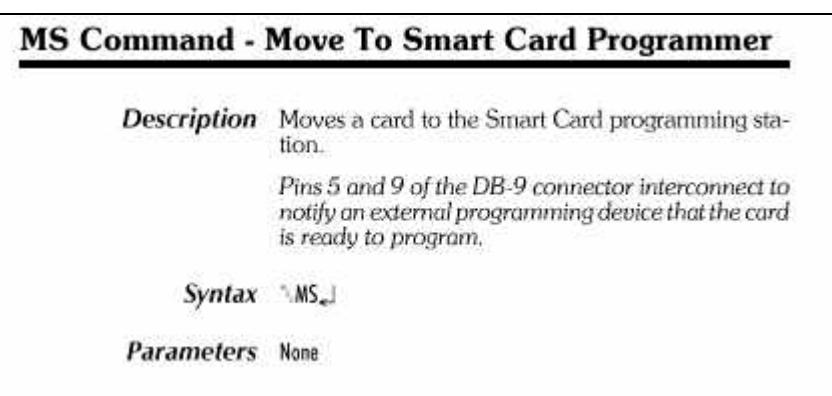

Información del comando MS para posicionar la tarjeta en la posición de la estación de contacto

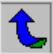
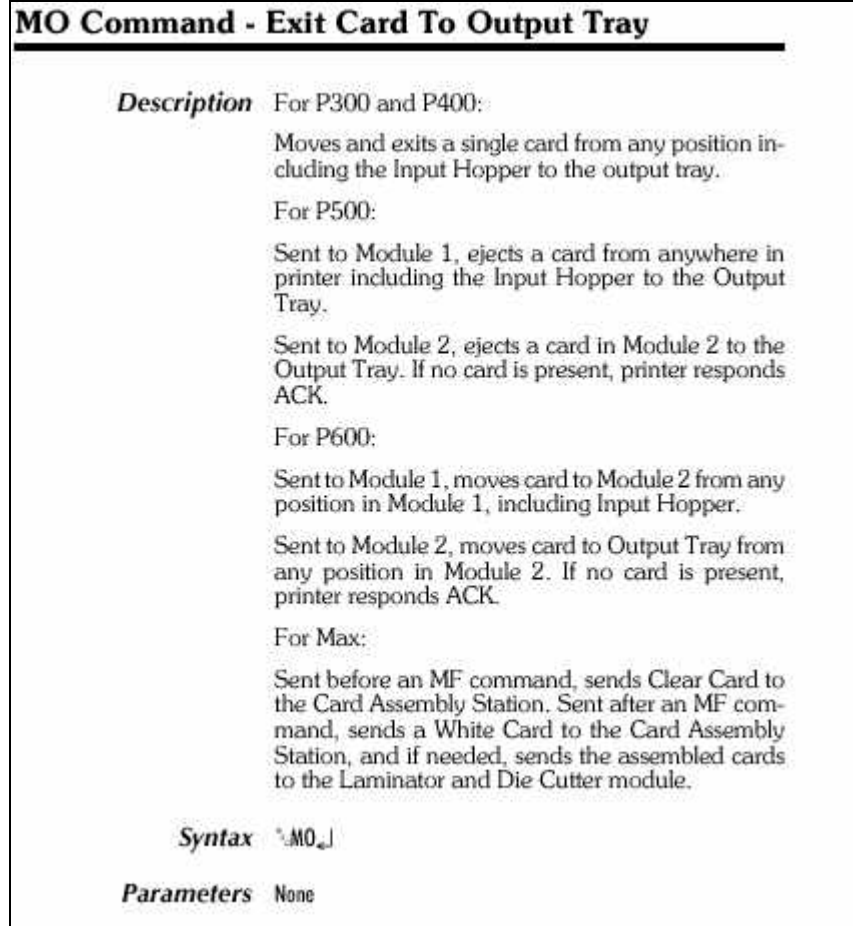

Información acerca el comando MO (sacar tarjeta)

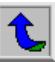